**ФЕДЕРАЛЬНОЕ ГОСУДАРСТВЕННОЕ БЮДЖЕТНОЕ УЧРЕЖДЕНИЕ НАУКИ ЦЕНТРАЛЬНАЯ НАУЧНАЯ БИБЛИОТЕКА Уральского отделения Российской академии наук**

# **Электронный каталог ЦНБ УрО РАН**

Инструкция для читателей

Составители: С. Г. Шмелева Т. А. Молодова

ЕКАТЕРИНБУРГ 2015

# ОГЛАВЛЕНИЕ

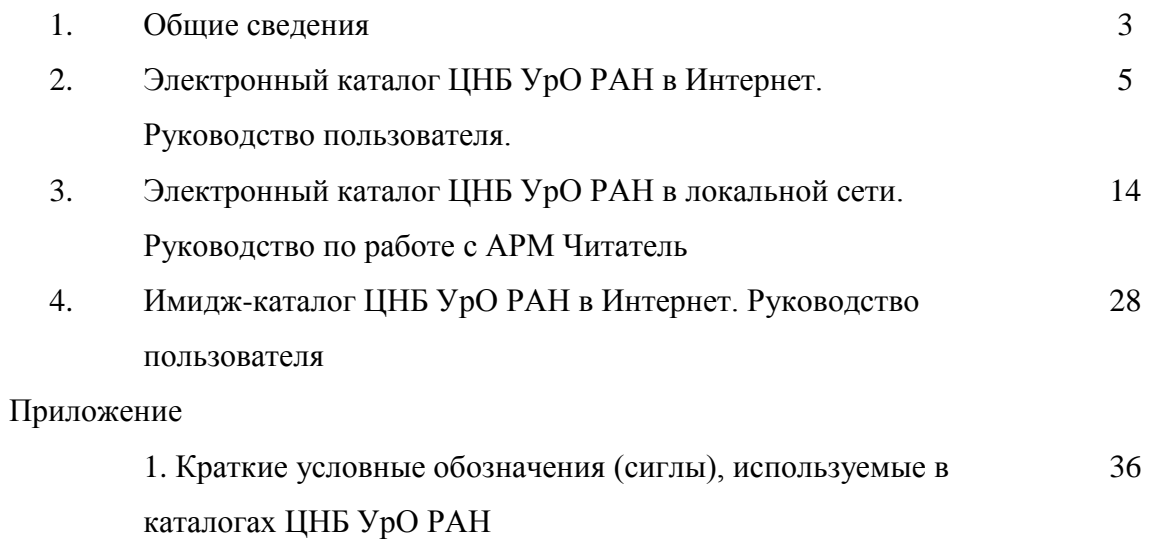

#### **1. Общие сведения**

В настоящее время сведения обо всем фонде библиотеки представлены в электронном виде: *Электронном каталоге (ЭК)* и *Имидж-каталоге,* который интегрирован в ЭК.

С помощью **ЭК** можно осуществить поиск *документов* по фонду ЦНБ, а *журналов* – дополнительно по фондам библиотек УрО РАН.

С помощью **Имидж-каталога** можно осуществить поиск *книг* по всему фонду ЦНБ *до 2010 года издания.*

*Электронный каталог (ЭК)* Центральной научной библиотеки Уральского отделения Российской академии наук (ЦНБ УрО РАН) представлен комплексом баз данных (БД) по видам документов:

### **Каталог книг**

(отечественные и иностранные книги с 1994 г. издания; продолжающиеся издания с 1998 г. издания; ретродокументы по Химическим наукам)

## **Каталог журналов**

Сводный электронный каталог периодических изданий (ЭКПИ), имеющихся в библиотеках УрО РАН:

 **Отечественные журналы:** из фонда ЦНБ УрО РАН с 1923 г. издания; из фонда библиотек УрО РАН г. Екатеринбурга с 1990 г. издания.  **Иностранные журналы:** из фонда ЦНБ УрО РАН с 1930 г. издания;

из фонда библиотек УрО РАН г. Екатеринбурга с 2000 г. издания; из фонда региональных библиотек УрО РАН с 2000 г. издания

#### **Каталог диссертаций**

Диссертации и авторефераты диссертаций сотрудников УрО РАН, имеющиеся в фонде ЦНБ УрО РАН

#### **Каталог препринтов**

Препринты с 2002 г. издания из фонда ЦНБ УрО РАН

#### **Библиотека редких книг Е.П. Шубина**

Собрание редких книг из библиотеки Е.П. Шубина (более 1500 книг), изданных в XVII-XIX вв., в основном, на французском языке

 **Алфавитно-предметный указатель (АПУ) к Центральному систематическому каталогу ЦНБ УрО РАН**

#### **Имидж-каталог отечественных книг (до 2010 г.)**

Электронная копия графических образов каталожных карточек алфавитного каталога отечественных книг, в котором отражен фонд ЦНБ УрО РАН со дня ее основания по 2009 год включительно. Содержит основные и добавочные библиографические записи под заголовком или под заглавием, а также ссылочные и справочные карточки.

## **Имидж-каталог иностранных книг (до 2010 г.)**

Электронная копия графических образов каталожных карточек алфавитного каталога зарубежных книг, в котором отражен фонд ЦНБ УрО РАН со дня ее основания по 2009 год включительно.

ЭК каталог организован и ведется в автоматизированной библиотечноинформационной системе (АБИС) ИРБИС. Доступ к ЭК обеспечивается в локальном (АРМ Читатель) и удаленном (сайт ЦНБ УрО РАН) режимах.

# **2. Электронный каталог ЦНБ УрО РАН в Интернет. Руководство пользователя.**

- 2.1. Электронный каталог ЦНБ УрО РАН представлен в Интернет на сайте ЦНБ УрО РАН по адресу: **[http:///cnb.uran.ru/](http://cnb.uran.ru/)**
- 2.2. Прежде чем начать работу с ЭК, необходимо зайти на сайт ЦНБ УрО РАН (по указанному выше адресу), выбрать баннер справа **"Каталоги и базы данных Центральной научной библиотеки"** (рис. 1).

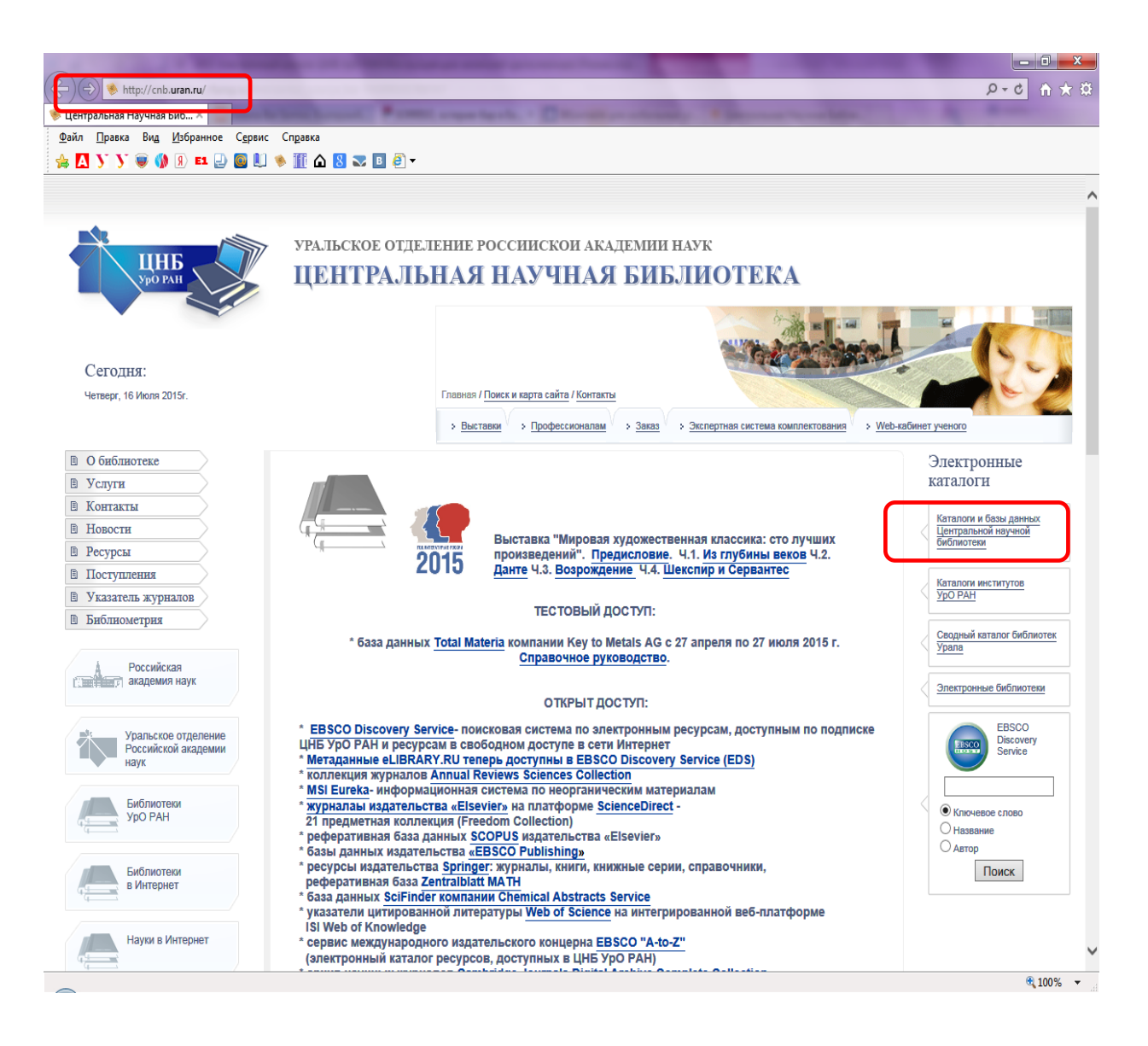

Рис. 1. Сайт ЦНБ УрО РАН

2.3. Откроется стартовое окно Электронного каталога (ЭК). Список БД указан в левой колонке (рис. 2). Из предложенных ресурсов необходимо выбрать базу данных, в которой предполагается осуществлять поиск.

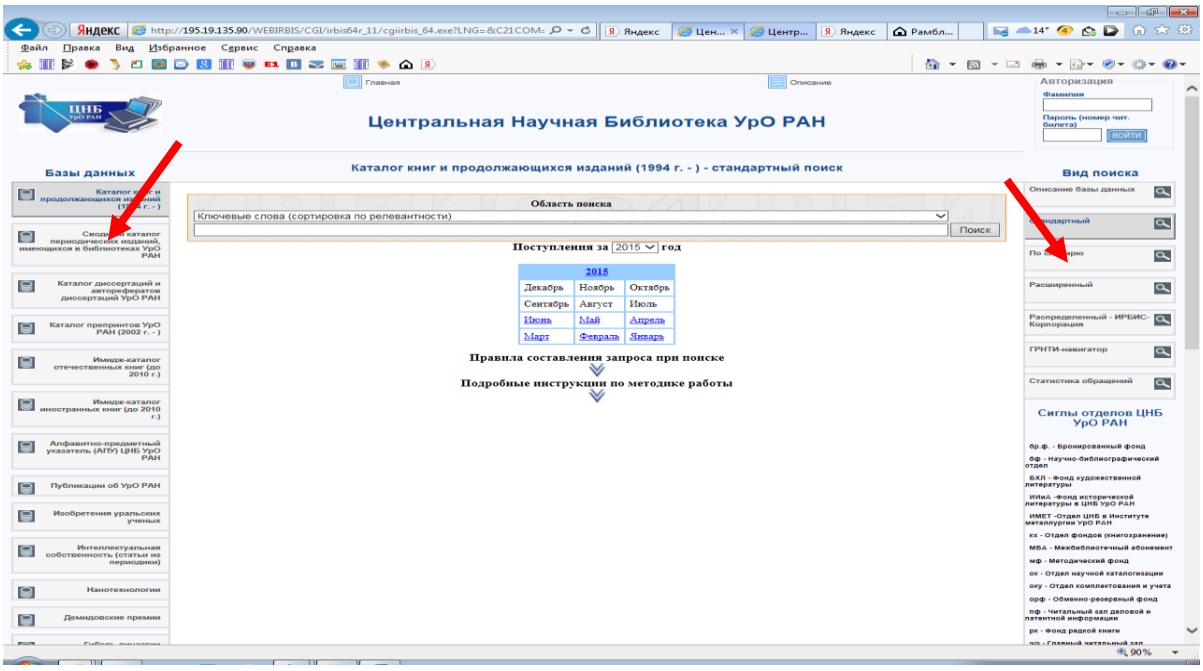

Рис. 2. Электронный каталог ЦНБ УрО РАН на сайте.

- 2.4. Виды поиска по базам указаны в правой колонке (рис. 2).
- 2.5. В средней колонке располагается область поиска (рис. 2).
- 2.6. Правила составления запросов и порядок работы с результатами поиска можно почитать, нажав кнопку в области поиска.
- 2.7. Перечень видов поиска: *Стандартный, По словарю, Расширенный.*
	- *Стандартный* вид поиска предлагает выбор поисковых терминов по полям: **Ключевые слова, Автор, Заглавие, Год издания, Предметная рубрика**

|                                                                 | <b>SHILEKC</b> Attp://195.19.135.90/WEBIRBIS/CGI/irbis64r_11/cqiirbis_64.exe?LNG=&C21COM= $Q - d$<br>$\mathcal{L}$ 4 $\times$<br>$\left  \right $ $\left  \right $ $\left  \right $ $\left  \right $ $\left  \right $ $\left  \right $ $\left  \right $ $\left  \right $ $\left  \right $ $\left  \right $ $\left  \right $<br><u>A Цен</u>   Я web    A dku.kz   △ Рам | B ▲15 ● G D 命☆ ③                                                                   |
|-----------------------------------------------------------------|----------------------------------------------------------------------------------------------------|------------------------------------------------------------------------------------|
| Файл<br>Правка<br>Вид                                           | Избранное Сервис Справка                                                                                                    |                                                                                    |
|                                                                 | <b>【】 B】 【 】 图 】 令 △ 8</b><br>TE P<br>D RI<br><b>Service</b>                                                                                                    | <b>A</b> → Q → □ ● → D + 0 + 0 +                                                   |
|                                                                 | <b><i><u>COMMAN</u></i></b><br>Onscarse                                                                                                    | <b>Авторизация</b>                                                                 |
|                                                                 |                                                                                                    | Фамилия                                                                            |
| пны<br><b>AD PAU</b>                                            | Центральная Научная Библиотека УрО РАН                                                                                                    | Пароль (номер чит.<br>билета)<br><b>ВОИТИ</b>                                      |
| Базы данных                                                     | Каталог книг и продолжающихся изданий (1994 г. - ) - стандартный поиск                                                                                                    | Вид поиска                                                                         |
| Каталог книг и<br>8<br>продолжающихоя неданий                   |                                                                                                    | Onuga<br>не базы данных<br>$\overline{\mathbf{a}}$                                 |
| $(1994r - )$                                                    | Область поиска<br>левантности)<br>ночевые слова (сортировка                                                                                                    |                                                                                    |
| Сводный катал<br>8<br>периодических издани                      | Автор<br>Поиск<br>Заглавие<br>Год издания                                                                                                    | Стандарти<br>$\overline{\alpha}$                                                   |
| именощиков в библиотеках Урб<br>PAH                             | Предметная рубрика                                                                                                    | По оловарю<br>$\overline{\mathbf{a}}$                                              |
| Каталог диссертаций и<br>0                                      | 2015                                                                                                    | Расширенный                                                                        |
| авторефератов<br>диссертаций УрО РАН                            | Ноябрь<br>Лекабрь<br>Октябрь                                                                                                    | $\overline{\mathbf{a}}$                                                            |
|                                                                 | Сентябрь<br>Август<br>Июль<br>Mail<br>Июнь<br>Amperia                                                                                                    | Распределенный - ИРБИС-                                                            |
| Каталог препринтов УрО<br>0<br>PAH (2002 r. - )                 | Mapr<br><b>Despain</b> Husaph                                                                                                    | Корпорация                                                                         |
| Имидж-каталог                                                   | Правила составления запроса при поиске                                                                                                    | ГРНТИ-навигатор<br>$\overline{\mathbf{a}}$                                         |
| 9<br>отечественных юниг (до<br>$2010r$ .)                       |                                                                                                    |                                                                                    |
|                                                                 | Подробные инструкции по методике работы                                                                                                    | Статистика обращений<br>$\overline{\mathbf{a}}$                                    |
| Имидж-каталог<br>8<br>иностранных книг (до 2010<br>m3           |                                                                                                    | Сиглы отделов ЦНБ<br><b>YpO PAH</b>                                                |
| Алфавитно-предметный<br>8                                       |                                                                                                    | бр.ф. - Бронированный фонд                                                         |
| указатель (АПУ) ЦНБ УрО<br>PAH                                  |                                                                                                    | бф - Научно-библиографический<br>otgen                                             |
| Публикации об УрО РАН<br>8                                      |                                                                                                    | БХЛ - ФОНД художественной<br>литературы                                            |
|                                                                 |                                                                                                    | ИИиА - Фонд исторической<br>литературы в ЦНБ УрО РАН                               |
| Ивобретения уральених<br>$\bullet$<br>ученых                    |                                                                                                    | ИМЕТ -Отдел ЦНБ в Институте<br>металлургии УрО РАН                                 |
|                                                                 |                                                                                                    | кк - Отдел фондов (инигохранение)                                                  |
| Интеллектуальная<br>8<br>собственность (статьи из<br>периодики) |                                                                                                    | МБА - Межбиблиотечный абонемент<br>мф - Методический фонд                          |
|                                                                 |                                                                                                    | ок - Отдел научной каталогизации                                                   |
| Наметохмологии<br>9                                             |                                                                                                    | оку - Отдел комплектования и учета                                                 |
|                                                                 |                                                                                                    | орф - Обменно-резервный фонд                                                       |
| 0<br>Демидовские премии                                         |                                                                                                    | пф - Читальный зал деловой и<br>патентной информации                               |
| <b>Alleged</b><br>Fufform maintenants                           |                                                                                                    | рк - Фонд редкой книги<br>$\overline{\phantom{a}}$<br>міл. - Главный митальный лап |
|                                                                 |                                                                                                    | EL 90%<br>$\overline{\phantom{a}}$                                                 |
|                                                                 |                                                                                                    |                                                                                    |

Рис. 3. Стандартный вид поиска

 Поиск *По словарю* предлагает использовать *словари* **ключевых слов, авторов, заглавий**, **года издания** или **предметных рубрик**.

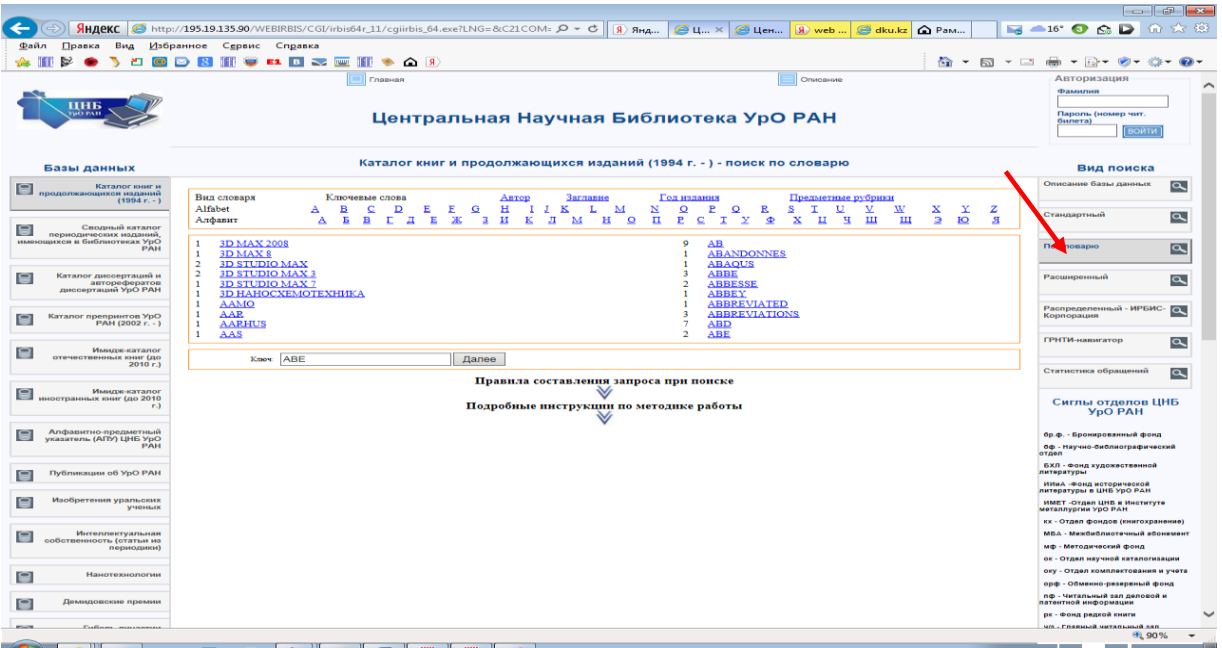

Рис. 4. Поиск по словарю

 *Расширенный* вид поиска позволяет задать одновременно несколько критериев поиска: Ключевые слова, Предметная рубрика, Индекс ББК, Индекс ГРНТИ, Автор, ISBN, Вид издания, Год издания. При поиске по ключевым словам возможно дополнительное уточнение области поиска с указанием их местоположения (в любом поле, заглавии…), с применением усечения поиска (логические операторы И, ИЛИ, С РАНЖИРОВАНИЕМ, ФРАЗА ЦЕЛИКОМ), одновременно можно использовать уточняющие поисковые элементы (Предметная рубрика, Индекс ББК….) (Рис. 5)

|                                                                      | $\mathbf{r}$ and $\mathbf{r}$ and $\mathbf{r}$<br>$\cdots$<br>$\sim$ $\sim$ $\sim$ $\sim$                                                                  |                                                                                                    |
|----------------------------------------------------------------------|----------------------------------------------------------------------------------------------------|----------------------------------------------------------------------------------------------------|
|                                                                      |                                                                                                    |                                                                                                    |
|                                                                      | SHARKC → http://195.19.135.90/WEBIRBIS/CGI/irbis64r_11/cqiirbis_64.exe?LNG=&C21COM+ Q = →<br>$R$ $RnA$<br>C Llen<br>dku.kz @ Pam<br>@ u ×<br><b>SD</b> web | $Q \Box$<br>$\blacksquare$ $\blacksquare$ $\blacksquare$ $\blacksquare$ $\blacksquare$ $\blacksquare$<br>命文德                                                                                                    |
| Файл<br>Правка<br>Вид                                                | Справка<br>Избранное<br>Сервис                                                                                                    |                                                                                                    |
|                                                                      | 倫<br>E1. B & THE<br>TO BE<br>$\rightarrow$ $\rightarrow$ $\rightarrow$                                                                                     | $\mathbf{v} \quad \mathbf{E} \quad \mathbf{v} \quad \mathbf{E} \quad \mathbf{E} \quad \mathbf{E} \quad \mathbf{v} \quad \mathbf{E} \quad \mathbf{F} \quad \mathbf{F} \quad \mathbf{$<br>$(0) - 25 -$ |
|                                                                      | Главная<br>Onvicaiota                                                                                                    | Авторизация                                                                                                    |
| пнь                                                                  | Центральная Научная Библиотека УрО РАН                                                                                                    | Фамилия<br>Пароль (номер чит.<br>билета)<br><b>ВОИТИ</b>                                                                                                    |
| Базы данных                                                          | Каталог книг и продолжающихся изданий (1994 г. - ) - расширенный поиск                                                                                     | Вид поиска                                                                                                    |
| <b>Каталог книги</b><br>продолжающихся наданий                       |                                                                                                    | Описание базы данных<br>$\overline{\mathbf{a}}$                                                                                                    |
| $(1004r, -)$                                                         | Расширенный поиск по ключевым словам                                                                                                    |                                                                                                    |
|                                                                      | Ключевые слова<br>◡<br>любом поле                                                                                                    | гандартный<br>$\alpha$                                                                                                    |
| Сводный каталог<br>e<br>периодических изданий.                       | и<br>$\checkmark$<br>логика                                                                                                    |                                                                                                    |
| имеющихся в библиотеках УрО<br>PAH                                   | окончания слов: ● не учитывать / ○ учитывать                                                                                                    | По<br><b><i>SEE IS FAATS</i></b><br>$\overline{\mathbf{c}}$                                                                                                    |
|                                                                      | Следующие уточниющие поисковые элементы объединяются логикой "И"                                                                                           |                                                                                                    |
| Каталог диосертаций и<br>8                                           | Предметная рубрика (справочник)<br>$\checkmark$                                                                                                    | Расшир<br>$\overline{\mathbf{a}}$                                                                                                    |
| aeropedienaroe<br>диссертаций УрО РАН                                | Индекс ББК<br>Тематика поиска (Индекс ГРНТИ)<br>$\checkmark$                                                                                               |                                                                                                    |
|                                                                      | <b>Anton</b>                                                                                                    | Распределенный - ИРБИС-<br>$\alpha$                                                                                                    |
| Каталог препринтов УрО<br>8<br>$PAP1 (2002 r, -)$                    | Вид издания<br>w                                                                                                    | Корпорации                                                                                                    |
|                                                                      | ISSN/ISBN                                                                                                    | ГРНТИ-навигатор<br>$\overline{\mathbf{a}}$                                                                                                    |
| Имидж-каталог<br>8                                                   | Год надания:<br>$\alpha$<br><b>TIO</b>                                                                                                    |                                                                                                    |
| отечественных книг (до<br>2010r.                                     | полный формат (новый ГОСТ) V<br>Формат показа:                                                                                                    | Статиотика обращений                                                                                                    |
|                                                                      | Поиск<br>Copoc                                                                                                    | $\alpha$                                                                                                    |
| иностранных книг (до 2010                                            | Правила составления запроса при поиске                                                                                                    |                                                                                                    |
| r.                                                                   |                                                                                                    | Сиглы отделов ЦНБ<br><b>Y<sub>DO</sub></b> PAH                                                                                                    |
|                                                                      | Подробные инструкции по методике работы                                                                                                    |                                                                                                    |
| Апфавитно-предметный<br>8<br>указатель (АПУ) ЦНБ УрО<br><b>ETAIL</b> |                                                                                                    | Ор.ф. - Бронированный фонд                                                                                                    |
|                                                                      |                                                                                                    | Оф - Научно-Околиографический<br>orgen                                                                                                    |
| Публикации об УрО РАН                                                |                                                                                                    | БХЛ - Фонд художественной<br>питературы                                                                                                    |
|                                                                      |                                                                                                    | ИИнА -Фонд исторической<br>литературы в ЦНБ УрО РАН                                                                                                    |
| Ø<br>Изобретения уральоких<br><b><i><u>VMOHLIK</u></i></b>           |                                                                                                    | <b>ИМЕТ -ОТДАЛ ЦНБ В ИНСТИТУТА</b><br>металлургии УрО РАН                                                                                                    |
|                                                                      |                                                                                                    | кх - Отдел фондов (книгохранение)                                                                                                    |
| Интеллектуальная<br>0<br>собственность (статьи не                    |                                                                                                    | МБА - Межбиблиотечный абонемент                                                                                                    |
| периодики)                                                           |                                                                                                    | мф - Методический фонд                                                                                                    |
|                                                                      |                                                                                                    | ок - Отдел научной каталогизации<br>оку - Отдел комплектования и учета                                                                                                    |
| Нанотехнологии<br>€                                                  |                                                                                                    | орф - Обменно-резервный фонд                                                                                                    |
| Демидовские премии                                                   |                                                                                                    | пф - Читальный зал деловой и                                                                                                    |
| Ξ                                                                    |                                                                                                    | патентной информации<br>рк - Фонд редкой книги                                                                                                    |
| <b>Mount</b><br>Forthcase constructions                              |                                                                                                    | чи - Главыша читапьмый лап                                                                                                    |
|                                                                      |                                                                                                    | 电 90%<br>$\check{}$                                                                                                    |

Рис. 5. Расширенный вид поиска

Кнопкой **"Сброс"** можно очистить форму и заполнить нужные поля для нового поиска.

# 2.8. Правила составления запроса с использованием **Стандартного поиска**

- В **"Области поиска"** из меню выбрать поисковое поле. В строку **поиска**  ввести необходимый термин. При вводе поискового запроса подключается словарь терминов, который позволяет сделать выбор из словаря (Рис. 6).
- При поиске **по ключевым словам** вводится слово или фраза на естественном языке. При этом окончания слов и цифры системой не учитываются. Например: Автоматизация библиотек.
- При поиске **по автору** вводятся фамилия и инициалы одного автора (в виде: **Фамилия** запятая пробел **Первый инициал** точка пробел **Второй инициал** точка, например: **Вонсовский, С. В.**)
- При поиске **по заглавию** вводится **точное полное** название издания.
- При поиске **по предметной рубрике** вводится название предметного заголовка. (Название предметного заголовка можно выбрать из строки словаря, всплывающего при наборе поискового термина. При возникновении трудностей лучше воспользоваться **Расширенным поиском**, в котором **Предметные рубрики** представлены в виде справочника)
- При поиске **по году** вводится год издания (одно число)

**Примечание:** поисковые термины можно выбирать из всплывающей ниже строки словаря.

- Нажать кнопку **"Поиск"**.
- При необходимости можно уточнить запрос, воспользовавшись функцией поиска **"в найденном"**.

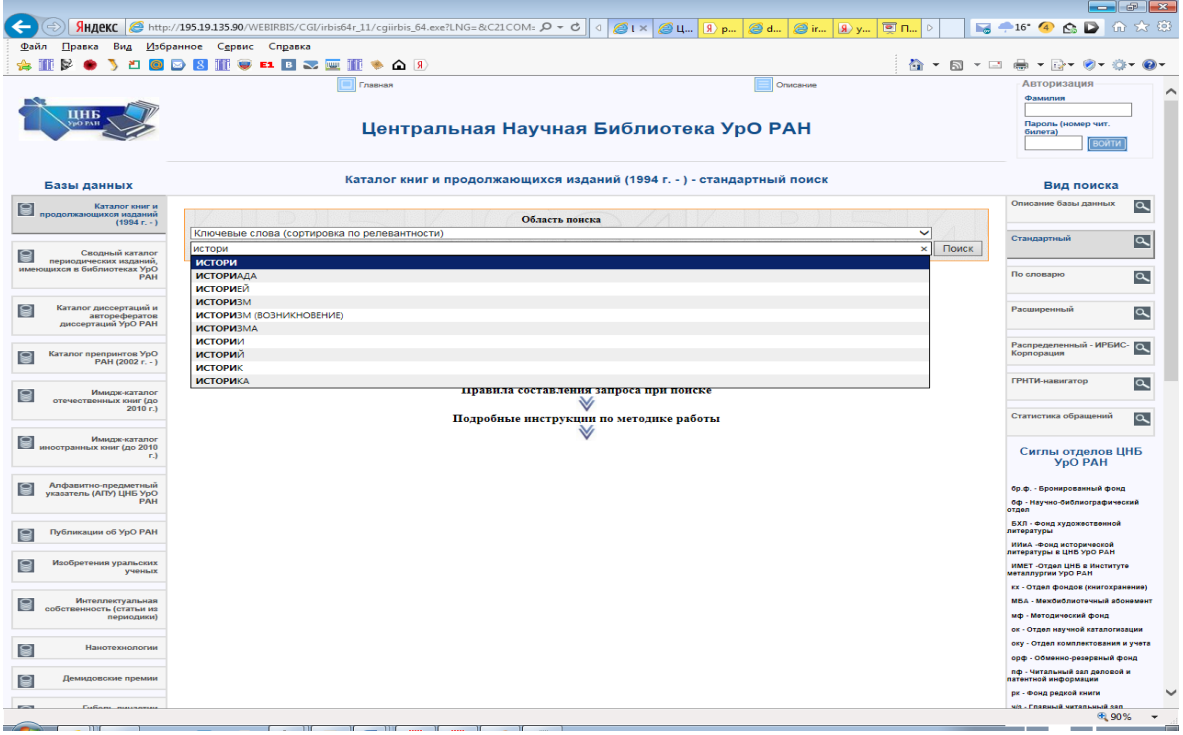

Рис.6. Использование Стандартного вида поиска

# 2.9. **Поиск по словарю**

Словари представляют собой отсортированные по алфавиту списки терминов, которые реально присутствуют в электронном каталоге.

- В области поиска в строке **"Вид словаря"** из меню выбрать вид словаря для поиска (По умолчанию установлен словарь **"Ключевые слова"**).
- В строке **"Ключ"** ввести необходимый термин, нажать кнопку **"Далее"**. Данная кнопка позволяет листать словарь, начиная с термина, введеного в строке **"Ключ"**.
- Нажать на нужную ссылку, так как термины словаря сформированы в виде поисковых гиперссылок.

**Примечание:** Слева от термина - число поисковых ссылок (может отличаться от числа документов, содержащих данный термин).(см. Рис. 4).

# 2.10. **Поиск Расширенный**

В данном виде поиска может быть заполнено как одно, так и несколько поисковых полей. При поиске по **ключевым словам** возможно дополнительное уточнение области поиска. **В(Квалификация)** - в каком именно поле должны содержаться указанные ключевые слова (или одно слово). **Логика** - каким образом объединять ключевые слова, если их в поисковом запросе несколько - по логике "И - ИЛИ - НЕТ". При логике "С РАНЖИРОВАНИЕМ" применяется алгоритм ранжирования найденных документов: Список результатов поиска сортируется в зависимости от степени соответствия документов запросу. Степень соответствия запросу

определяется количеством найденных в документе терминов запроса, их близостью и лексическим назначением. **Усечение** - необходимость применение правого усечения. В случае применения усечения система попытается отсечь морфологическое окончание каждого слова. Правое усечение используется только для русских слов!

- В строке **Ключевые слова** ввести ввести поисковый термин, например, Практическая грамматика. Уточнить область поиска ключевых слов **в** заглавии. Логика **И** означает, что оба слова должны присутствовать в заглавии документа. Переключатель **окончания слов** не учитывать позволяет расширить область поиска, отсекая окончания слов.
- Среди **уточняющих поисковых элементов** выбрать строку поиска, например, **Автор**. Ввести фамилию Степенная (поисковые термины можно выбирать из всплывающей ниже строки словаря). (Рис. 7)
- Нажать кнопку **"Поиск"**.
- **Дополнительные поисковые поля** (Автор, Вид издания, ISSN/ISBN, Год издания, Предметная рубрика, Индекс ББК ) позволяют уточнить запрос. Все дополнительные поисковые элементы объединяются логикой "И". Поиск можно проводить и отдельно по каждому дополнительному полю.
- Кнопкой «Сброс» можно очистить форму и заполнить нужные поля для нового поиска.

**Примечание**: чем больше заполнено поисковых полей, тем больше сужается область поиска.

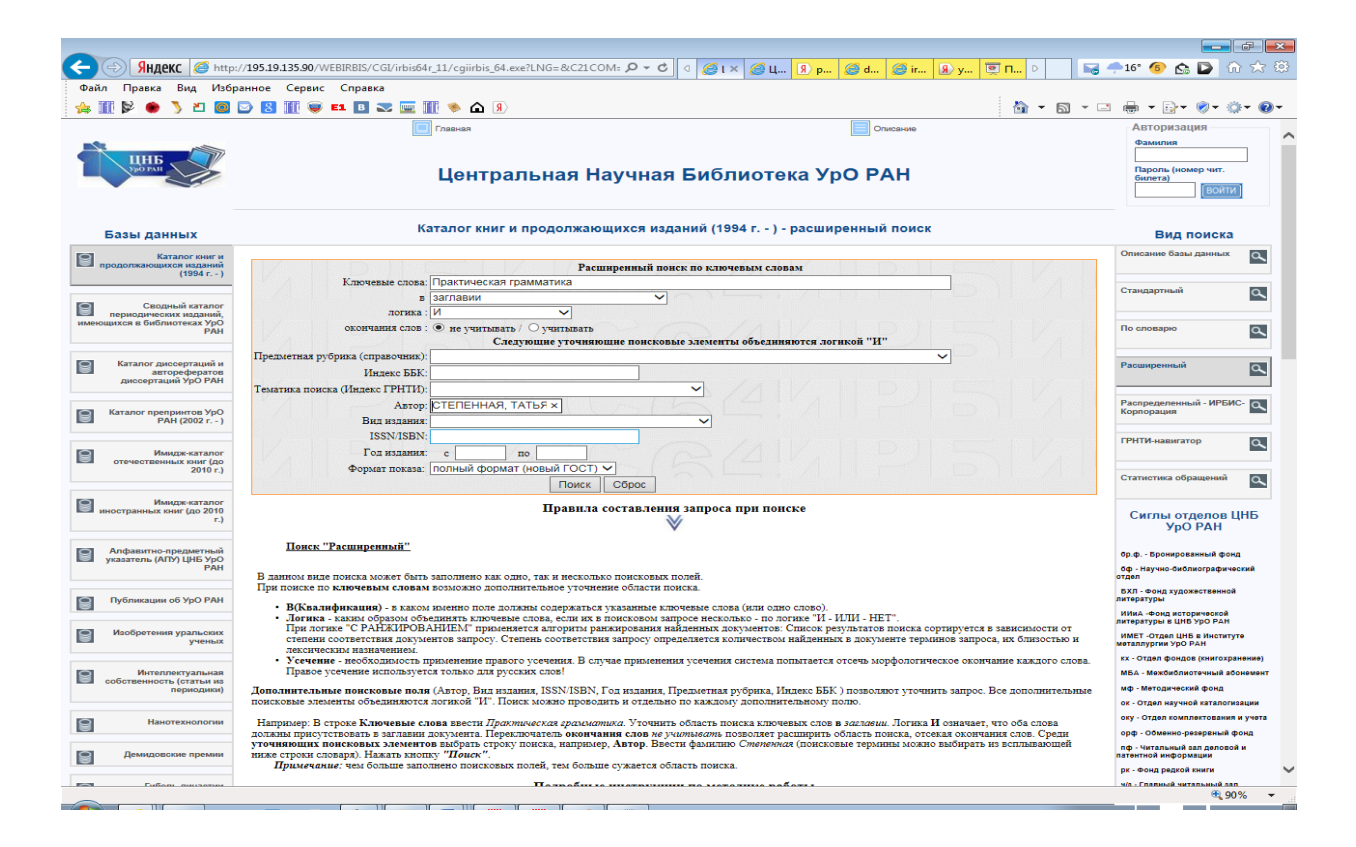

Рис. 7. Использование Расширенного вида поиска

# 2.11. **Дополнительные возможности поиска. Результаты поиска.**

По умолчанию одновременный поиск осуществляется во всех базах данных, представленных в электронном каталоге. В результате чего после осуществления поиска, под Областью поиска появляется меню **Найдено в других БД**. Нажав на каждую из ссылок, можно просмотреть документы из других баз данных, соответствующие выполненному ранее поиску.

В библиографических описаниях найденных документов синим цветом с подчеркиванием выделены ссылки (автор, предметные рубрики и т. д.), нажав на которые, можно перейти к документам, напрямую связанным с этими ссылками.

Ссылка **"Найти похожие"** формирует запрос, включающий все ключевые слова записи (Рис. 8).

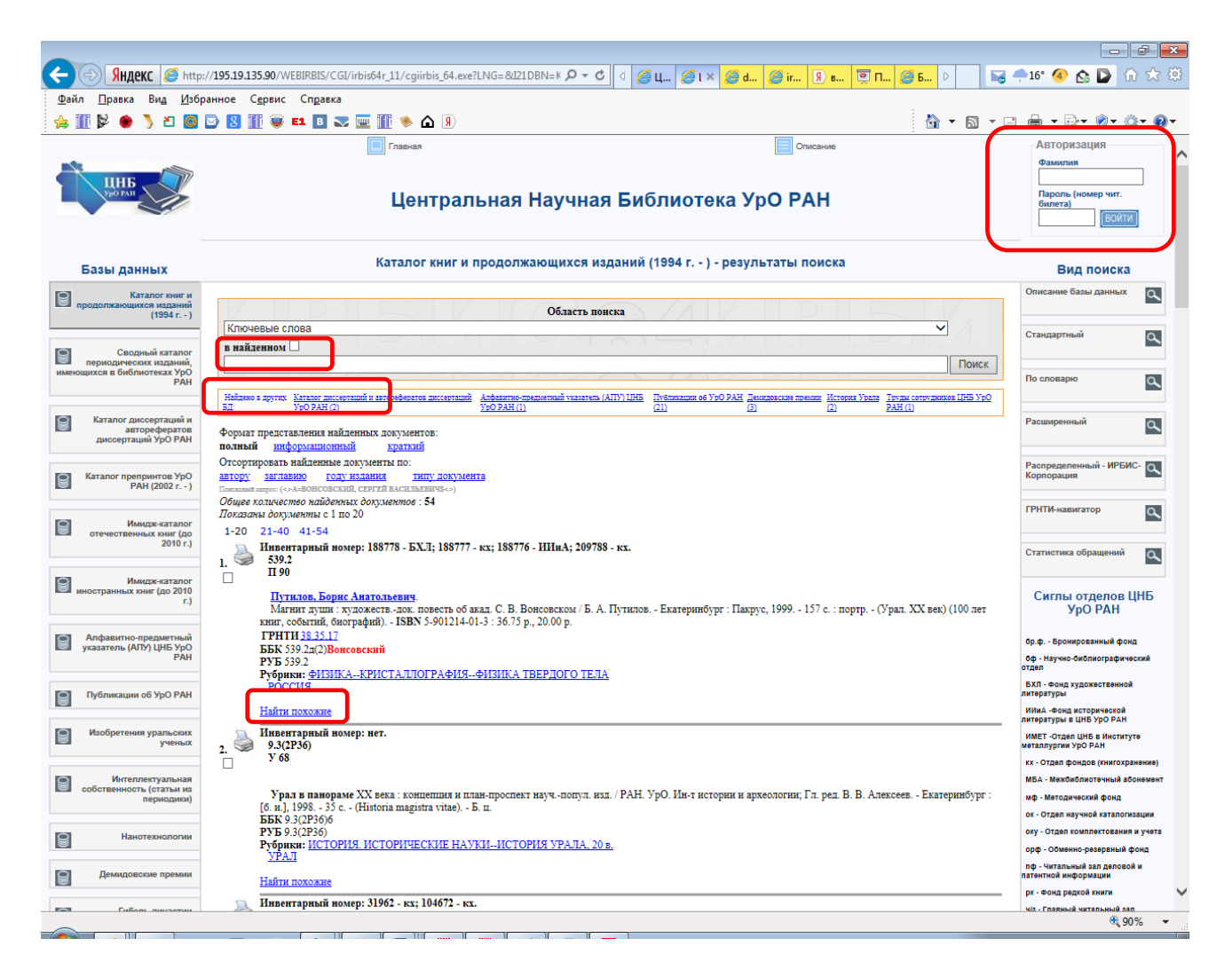

# Рис. 8. Результаты поиска

Также в стартовом окне каталога можно посмотреть поступления за определенный месяц и год. Для этого необходимо в колонке справа выбрать интересующую базу данных (БД) и в области поиска в таблице «Поступления за 20.. год» выбрать месяц и год. После чего на просмотр выйдет библиографический список поступлений за укзанный период.

Результаты поиска выводятся на экран по 20 записей на текущей странице. Для просмотра следующих порций нужно нажимать на гиперссылки вверху или внизу

страницы. Для быстрого перехода к последней порции нажать кнопку . Если число найденных документов не превышает 1000, то результаты поиска

можно сортировать по автору, заглавию, году издания, типу документа.

Форма показа найденных документов определяется пользователем (полный, информационный или краткий).

# 2.12. **Заказ литературы**

Если результат поиска удовлетворителен, и вы являетесь читателем, имеющим читательский билет, то можно воспользоваться функцией заказа документа, нажав

кнопку *Заказать* в нижней части библиографического описания найденной записи. Кнопка *Заказать* доступна только для авторизованных пользователей .(Рис. 10.1) Для авторизации необходимо заполнить форму(Рис. 9).

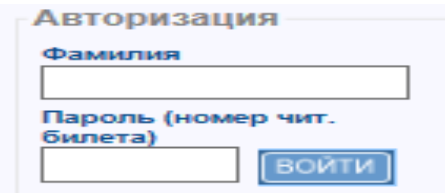

Рис. 9. Форма авторизации читателя

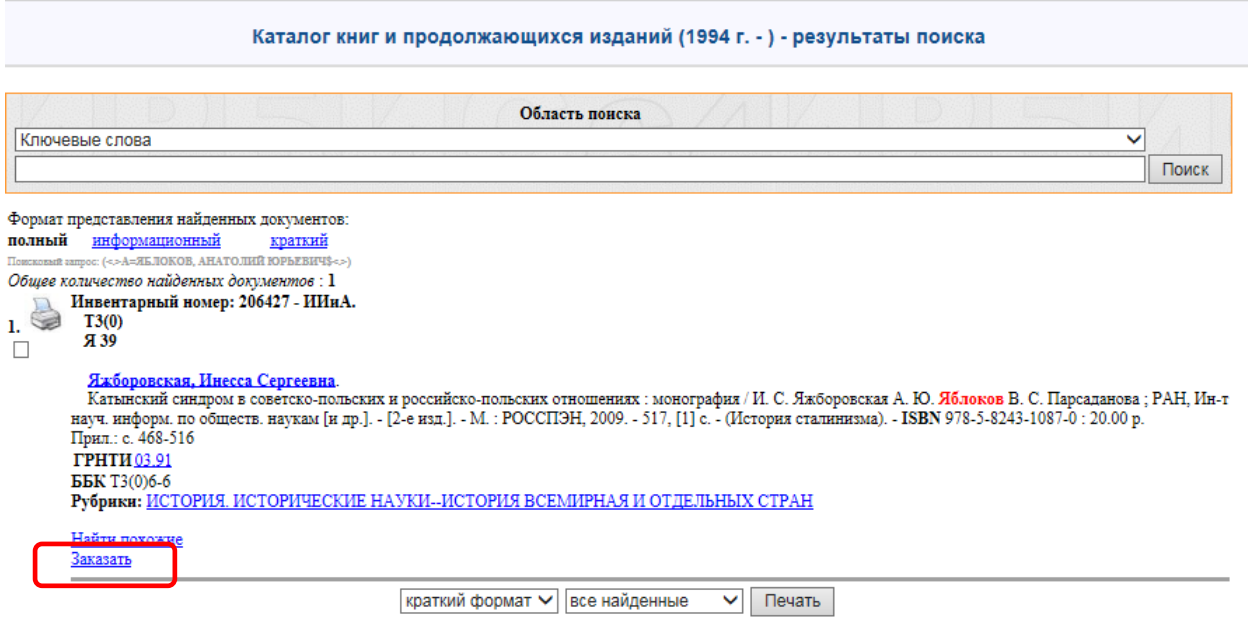

Рис. 10.1. Заказ литературы

На странице **Выполнение заказа** (Рис. 10.2):

- необходимо заполнить поле *Идентификатор читателя*, т.е. ввести номер читательского билета,
- выбрать *Место выдачи* из ниспадающего списка,
- при необходимости заполнить поле *Примечание к заказу***,**
- нажать кнопку **Заказать.**

При заказе периодических изданий необходимо заполнить обязательные поля *Год* и *Номер*, а при наличии сведений о томе заполнить поле *Том*.

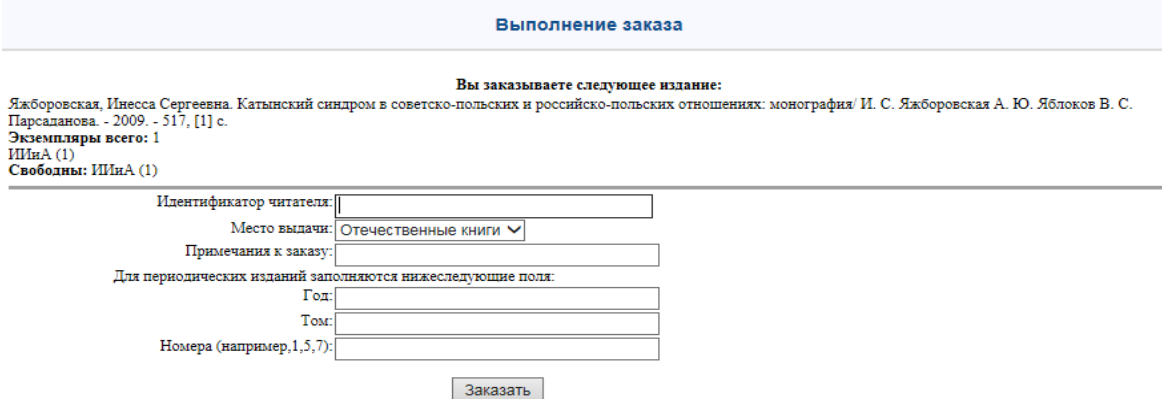

Рис. 10.2. Заказ литературы

При положительном завершении процесса заказа выводится сообщение (Рис. 10.3).

# Центральная Научная Библиотека УрО РАН

Ваш заказ включен в очередь (см. корзину заказов).

Рис. 10.3. Заказ литературы

Зарегистрированный пользователь также может просматривать свою К*орзину заказов* (позволяет просматривать текущие заказы*)* и *Формуляр* (позволяет просматривать литературу, в данный момент находящуюся на руках читателя).

# **3. Электронный каталог ЦНБ УрО РАН в локальной сети. Руководство по работе с АРМ Читатель.**

3.1. Для поиска и заказа литературы необходимо пройти процесс регистрации в **АРМ Читатель**. Для этого в окне **Регистрация читателя** в строке **Идентификатор читателя или ФИО полностью** ввести номер читательского билета. Нажать кнопку **"Начать работу".**

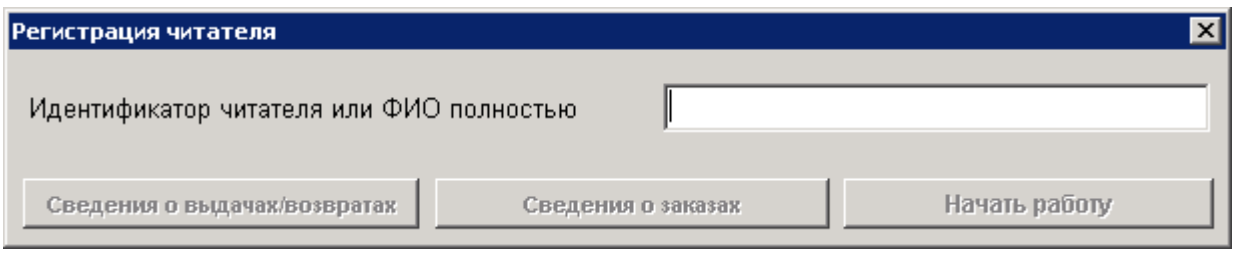

Рис. 1. Регистрация читателя

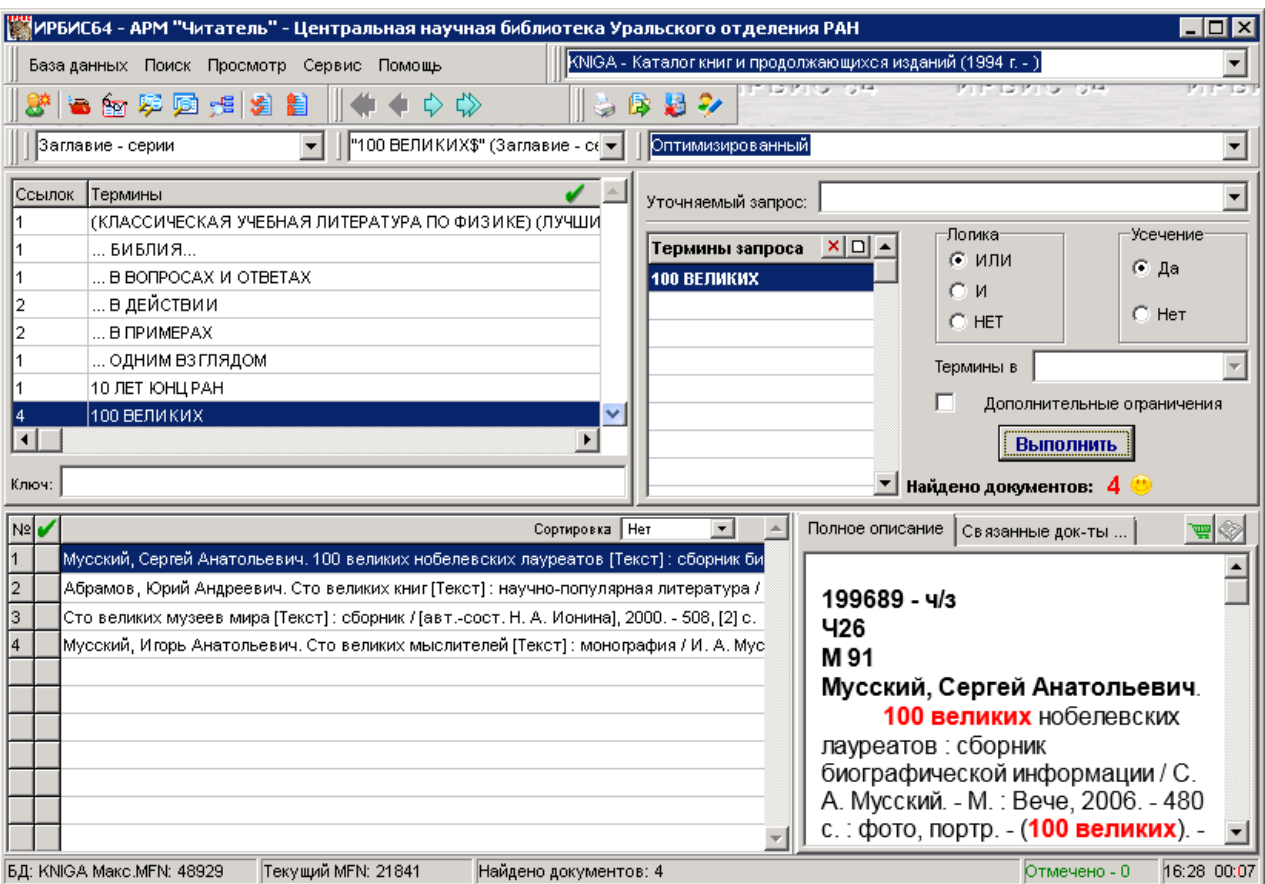

Общий вид пользовательского интерфейса

Рис. 2. АРМ **"**Читатель**"**

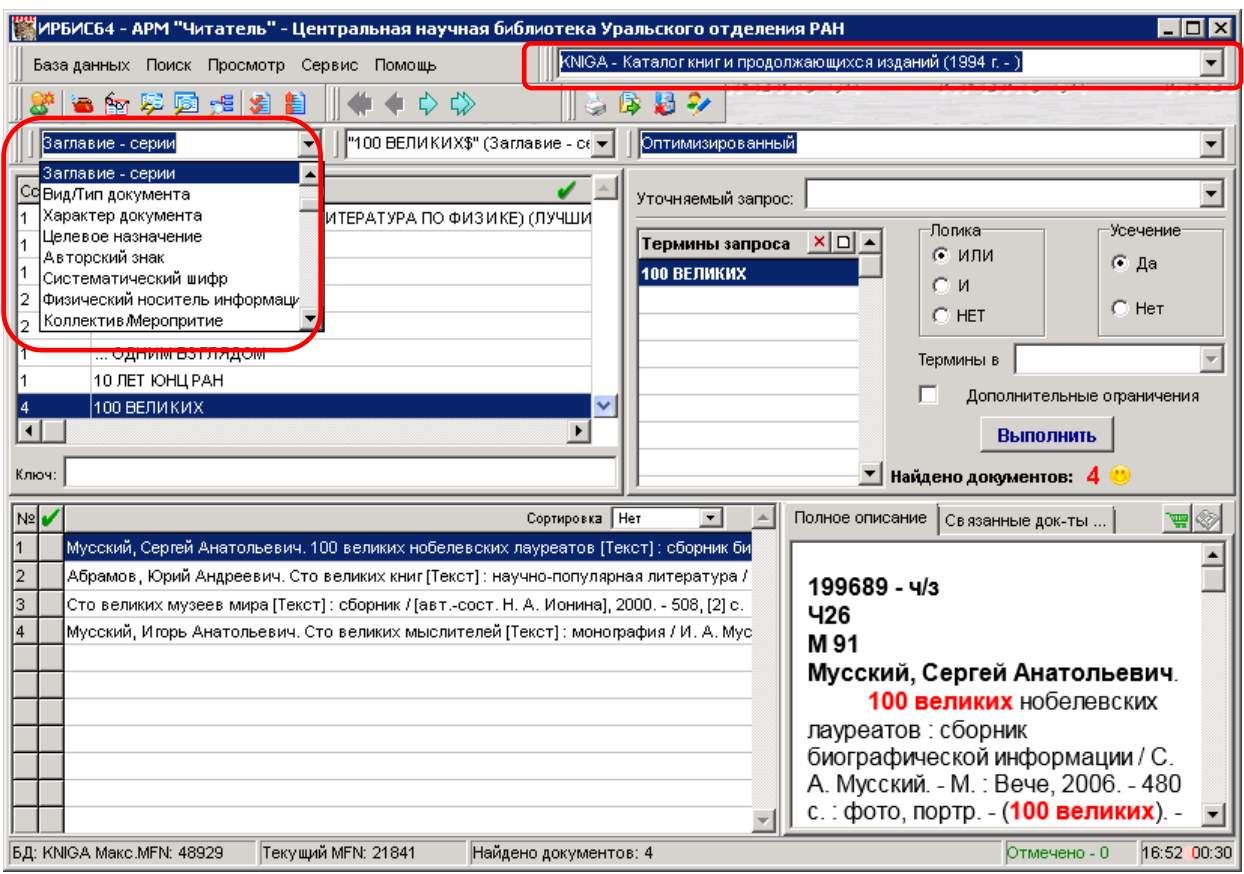

Рис. 3. Поиск по ЭК в локальной сети (АРМ "Читатель"). Виды поисковых терминов

- 3.2. Выбрать пункт меню **База данных – Открыть** или в строке "**Список доступных БД**" по ниспадающему меню выбрать базу данных (БД), по которой будет вестись поиск (Рис. 3).
- 3.3. Выбрать пункт меню **Поиск – Вид основного поиска** или в строке "**Вид основного поиска**" установить вид поиска также по ниспадающему меню. При смене вида поиска меняется вид таблицы словаря. Словарь нужен для формулировки текущего запроса (Рис. 3).
- 3.4. После выбора вида поиска в строке **"Ключ"** можно набирать поисковый термин. Ключ может задаваться в виде одного символа или строки. По мере набора букв происходит автоматическое продвижение по словарю. Поисковый термин выделен синим цветом (Рис. 4).

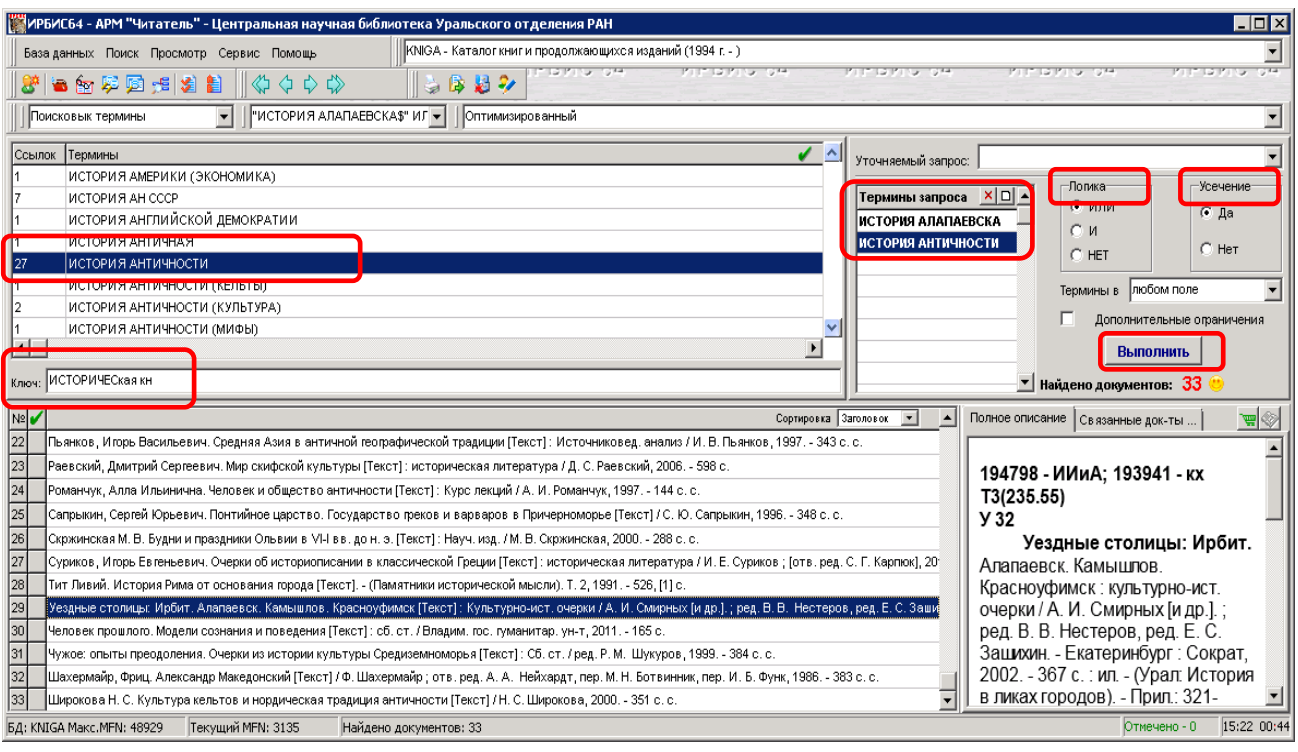

Рис. 4. Поиск по ЭК (АРМ "Читатель"). Ключ. Термины запроса

3.5. Двойным щелчком левой кнопкой мыши выделенный термин переносится в окно **"Термины запроса"** (Рис. 4). Тот же результат может быть достигнут с помощью технологии перетаскивания. Терминов для запроса можно отобрать несколько. Чтобы поменять параметры поиска или начать новый поиск термины можно удалять из окна **Термины запроса**, пользуясь кнопками

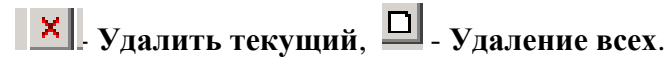

3.6. **Переключатель ЛОГИКА** (Рис. 4) предназначен для указания логических операторов, которыми объединяются термины текущего запроса, - тем самым определяется требование присутствия этих терминов в искомых документах.

Предлагаются следующие логические операторы:

**ИЛИ** - определяет требование присутствия в искомых документах хотя бы одного из поисковых терминов;

**И** - определяет требование присутствия в искомых документах всех поисковых терминов;

**НЕТ** - определяет требование присутствия первого и отсутствия всех остальных поисковых терминов;

**И (В ПОЛЕ)** - определяет требование присутствия в искомых документах всех поисковых терминов в одном и том же поле (элементе описания);

**И (ФРАЗА)** - определяет требование присутствия в искомых документах всех поисковых терминов в одной фразе.

3.7. **Переключатель УСЕЧЕНИЕ** (Рис. 4) служит для указания факта правого усечения или неусечения поисковых терминов, что определяет способ сравнения поисковых терминов с соответствующими элементами документов.

Если усечение не применяется - включен индикатор НЕТ, - сравнение дает положительный результат при полном совпадении поискового термина с соответствующим элементом документа.

Если усечение применяется - включен индикатор ДА - сравнение дает положительный результат в том случае, когда поисковый термин совпадает с началом соответствующего элемента документа. Например, поисковый термин АВТОМАТ будет совпадать с терминами документа АВТОМАТЫ, АВТОМАТИ-ЧЕСКИЙ, АВТОМАТА и т.д.

Таким образом, применение усечения служит для расширения результатов поиска.

3.8. Переключатель **"Дополнительные ограничения"** (Рис. 4.1). позволяет установить дополнительные ограничения для текущего запроса в виде диапазона Года издания и/или Даты ввода в каталог. При установке переключателя в положение "включено" возникает соответствующая форма, изображенная на Рис. 4.1. Установив нужные ограничения, нажать кнопку. **"Применить".** Для того чтобы снять ранее установленные дополнительные ограничения следует нажать кнопку **"Отменить"**.

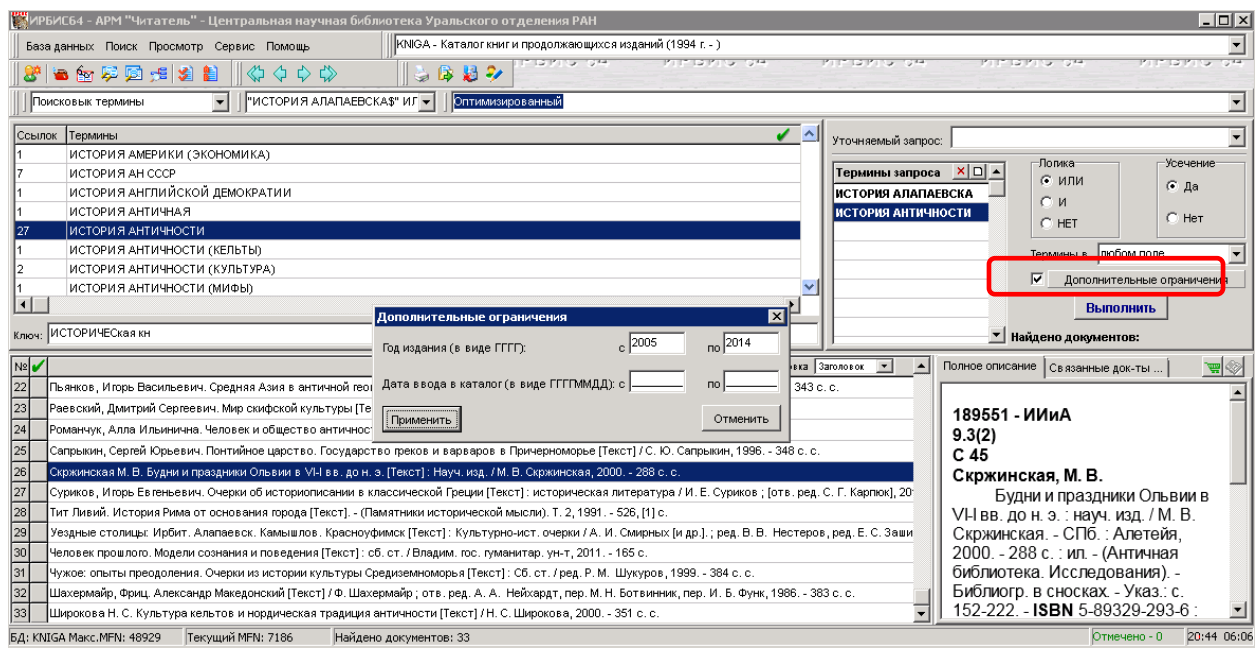

Рис. 4.1 Установка дополнительных ограничений

3.9. Кнопка **"Выполнить" (**Рис.4) служит для запуска поиска по запросу. Результат выполненного запроса указывается в виде количества найденных документов.

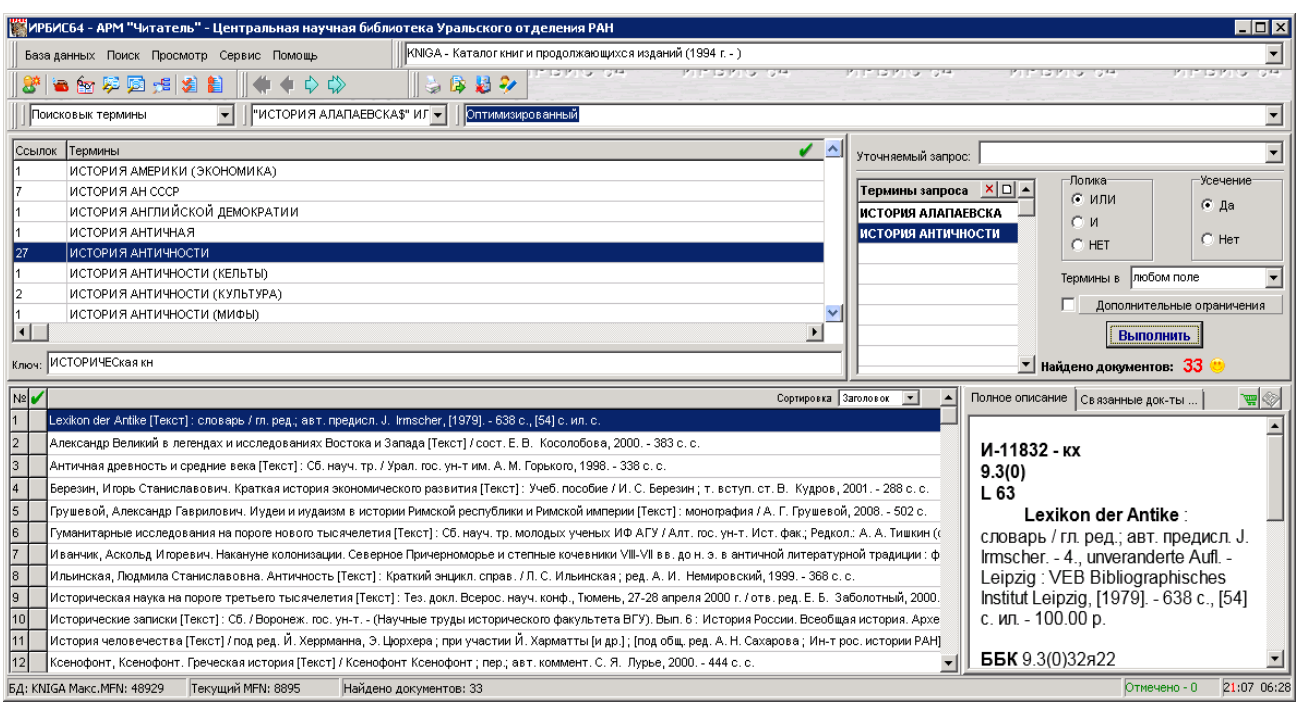

## Рис. 5. Результаты поиска

- 3.10. Результаты поиска, представленные в виде коротких описаний (Рис. 5), можно просмотреть в левой нижней части поискового окна. Для упорядочения списка коротких описаний служит ниспадающее меню **Сортировка**.
- 3.11. В правой нижней части находится рабочая область **Полное описание**, которая состоит из двух закладок: **Полное описание** и **Связанные документы.**

Закладка **Полное описание** предназначена для работы с полным описанием выбранного (текущего) документа. Содержит следующие компоненты:

Окно полного описания - содержит собственно полное описание документа, являющегося текущим в списке коротких описаний.

Кнопка **"Полный текст"** - служит для просмотра внешнего объекта, связанного с документом, чье описание представлено в окне полного описания. Если описанный документ имеет ссылку на полный текст, то кнопка **"Показать полный текст текущего документа"** имеет вид  $\gg$ , и при нажатии на нее открывается полный текст документа.

Кнопка **"Заказ"** - предназначена для формирования заказа на выдачу издания, чье описание представлено в рабочей области **Полное описание**. Заказ на выдачу формируется только после того, как пользователь (читатель) повторно введет свой идентификатор (номер читательского билета).

Закладка **Связанные документы** (Рис. 6) предназначена для оперативного (автоматического) представления документов, связанных с текущим документом. Связанные документы отображаются в таблице в виде списка одностроковых кратких описаний, которые могут упорядочиваться с помощью списка ключей **Сортировки** (точно так же, как в основной рабочей области коротких описаний).

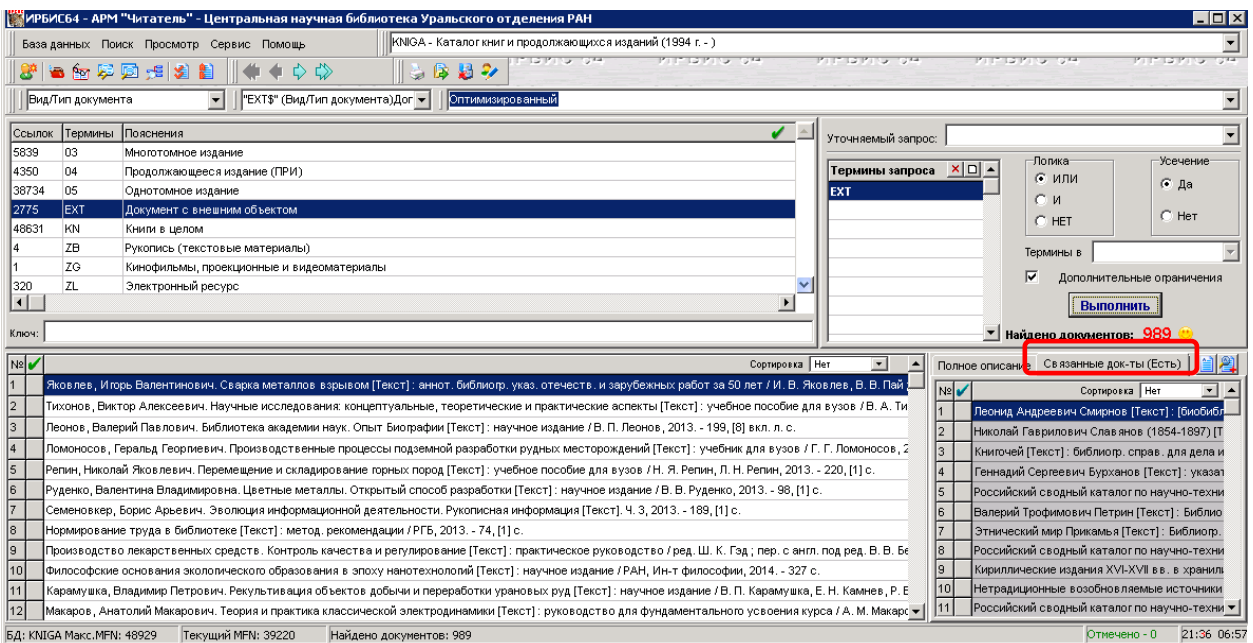

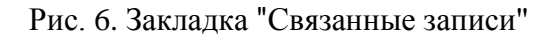

- 3.12. Чтобы начать новый поиск, необходимо очистить окно **"Термины запроса"** с помощью кнопок **| x | - Удалить текущий**,  $\Box$  **- Удаление всех**.
- 3.13. .Кнопка **Для "чайников"** предназначена для вызова поиска, рассчитанного на

начинающего пользователя. При нажатии на данную кнопку открывается окно:

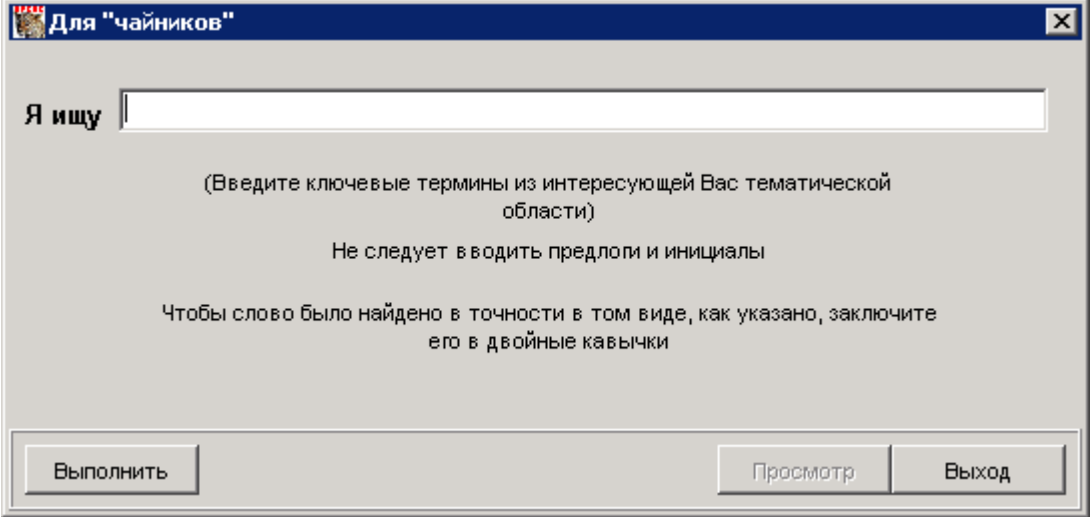

Рис. 7. Поиск через кнопку "Для чайников"

В строку **"Я ищу"** в произвольной форме вводятся термины, интересующие читателя, кроме фамилий авторов, названия стран, языков, видов документа. Для режима поиска **"Для чайников"** введен дополнительный сервис - при вводе запроса в окно **"Я ищу"** предлагается подсказчик в виде соответствующего словаря терминов. При этом подсказка предлагается при вводе каждого слова в тексте запроса.

Кнопка **"Выполнить"** служит для выполнения запроса.

Кнопка **"Просмотр"** служит для возврата к основной форме и просмотра найденных в результате поиска документов. Кнопка становится доступной только после результативного (ненулевого) поиска.

- 3.14. Кнопка **"Для умников"** предназначена для вызова специальных видов поиска (рекомендуется использовать библиотечным работникам или квалифицированным читателям).
- 3.15. Поиск по БД **"JOUR - Сводный каталог периодических изданий, имеющихся в библиотеках УрО РАН"** лучше проводить по виду поиска – **Заглавие/Название**

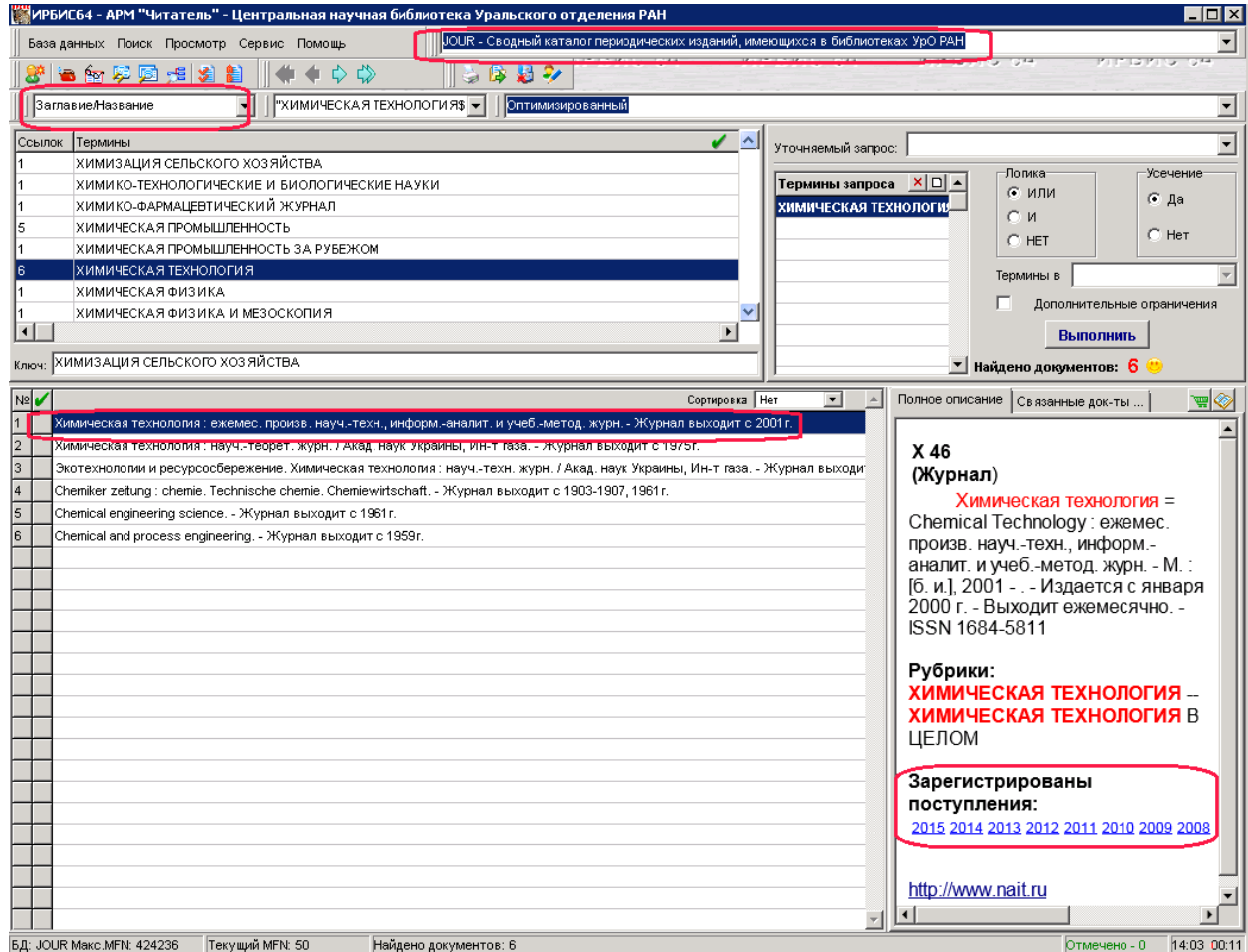

Рис. 8. Поиск по БД **Сводный каталог периодических изданий**….

В результатах поиска в окне полного описания можно посмотреть зарегистрированные номера выделенного журнала (Рис. 8.), нажав на ссылку года издания.

#### 3.16. **Работа с отдельным номером журнала:**

- Строку интересующего названия журнала сделать текущей (выделить) (Рис. 8.);
- Выбрать пункт меню **Поиск- Поиск по связи** или нажать кнопку .
- В окне

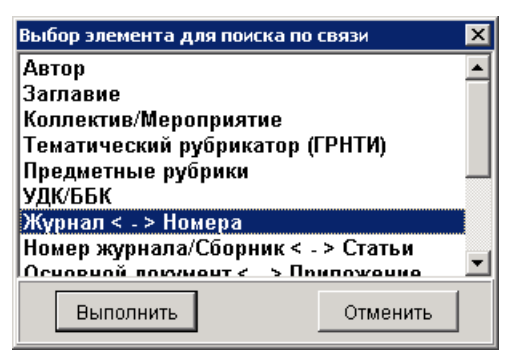

Рис. 9. Поиск отдельного номера журнала.

Выбрать строку **"Журнал – Номера"** (Рис. 9.).

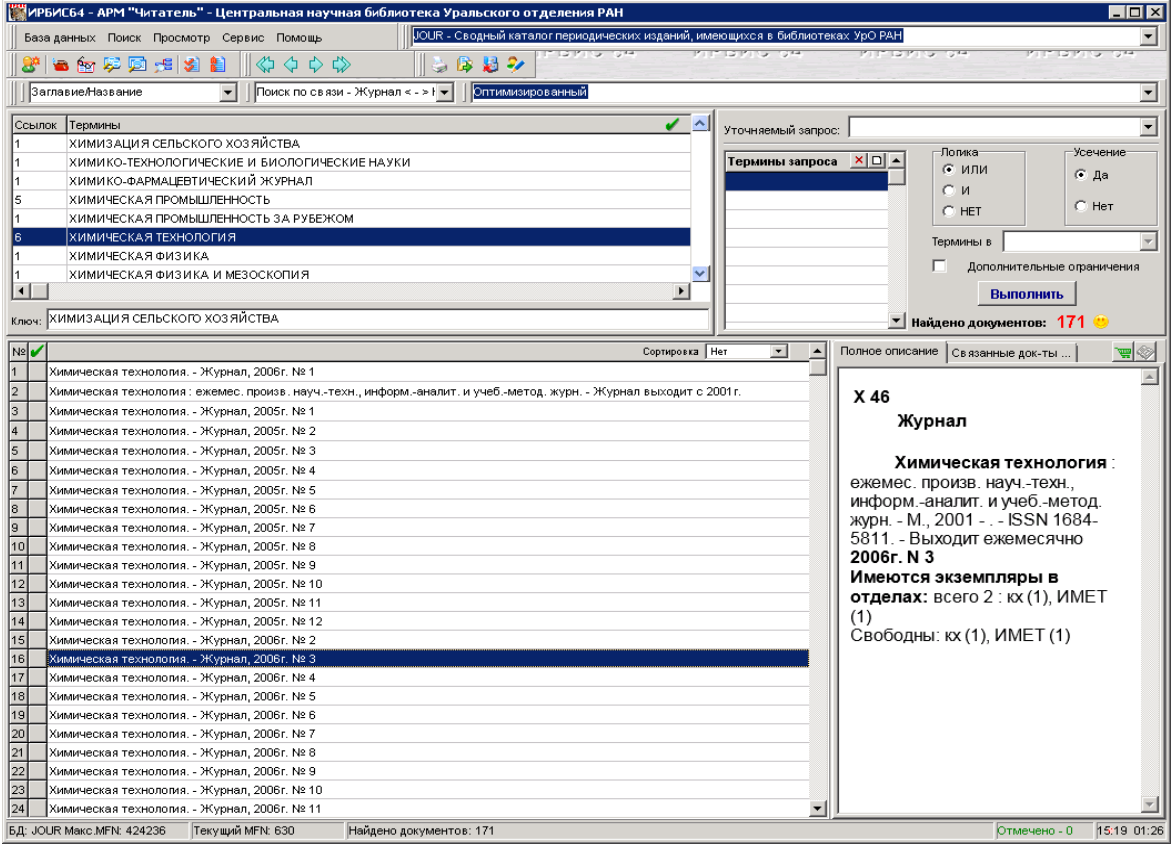

Рис. 10. Поиск и просмотр отдельного номера журнала

В окне результатов поиска отразится список зарегистрированных номеров выбранного журнала. Текущий документ является активным для заказа (Рис. 10.). Результаты поиска можно сохранить в файл или вывести на печать.

3.17. Для реализации сложных запросов - а именно, для выполнения одновременного поиска по различным элементам описания (видам терминов) предназначен **Комплексный поиск**.

| <b>Комплексный поиск</b>           |                  |                       |                        |                 |                                                        | $\blacksquare$ $\blacksquare$ $\times$ |  |  |
|------------------------------------|------------------|-----------------------|------------------------|-----------------|--------------------------------------------------------|----------------------------------------|--|--|
| -Сценарий поиска-                  |                  |                       | Словарь                |                 |                                                        |                                        |  |  |
| Вид поиска<br>Усечение ▲<br>Термин |                  |                       | Ссылок Термины         | Пояснения       | ✓<br>$\sim$ 1                                          |                                        |  |  |
| Ключевые слова                     | ДАЛЬНЕВОСТОЧНОГО | Да                    | 3322                   | lo <sub>2</sub> | Журнал (общее описание)                                |                                        |  |  |
| Вид/Тип документа                  | $\pm$ 02         | Да                    | 36390                  | EXT             | Документ с внешним объектом                            |                                        |  |  |
|                                    |                  |                       | 420891                 | NJ.             | Отдельный номер газеты или журнала, выпуск ПРИ или МС- |                                        |  |  |
|                                    |                  |                       |                        | <b>ZG</b>       | Кинофильмы, проекционные и видеоматериалы              |                                        |  |  |
|                                    |                  |                       | 4856                   | IZL.            | Электронный ресурс                                     |                                        |  |  |
|                                    |                  |                       |                        |                 |                                                        |                                        |  |  |
|                                    |                  |                       |                        |                 |                                                        |                                        |  |  |
|                                    |                  |                       |                        |                 |                                                        |                                        |  |  |
|                                    |                  |                       |                        |                 |                                                        |                                        |  |  |
|                                    |                  |                       |                        |                 |                                                        |                                        |  |  |
|                                    |                  |                       |                        |                 |                                                        |                                        |  |  |
|                                    |                  |                       |                        |                 |                                                        |                                        |  |  |
| $\blacksquare$                     |                  | $\blacktriangleright$ | $\left  \cdot \right $ |                 |                                                        | $\blacktriangleright$                  |  |  |
|                                    |                  |                       |                        |                 |                                                        |                                        |  |  |
| <b>X</b> Удалить                   |                  | П Новый               | Ключ:                  |                 |                                                        |                                        |  |  |
|                                    |                  |                       |                        |                 |                                                        |                                        |  |  |
| <b>Выполнить</b>                   |                  |                       |                        |                 | Просмотр                                               | <b>Выход</b>                           |  |  |

Рис. 11. Комплексный поиск

- 3.18. Для работы с данным видом поиска выбрать пункт меню Поиск Комплексный поиск или нажать кнопку .
- 3.19. Форма состоит из двух различных рабочих областей (Рис.11.).
	- Область **Сценарий поиска** служит для формулировки комплексного запроса.
	- Область **Словарь** служит для представления словаря соответствующих терминов с целью их отбора для поиска. Данная область полностью аналогична одноименной области основного интерфейса **АРМа Читатель.**
	- Основным элементом области **Cценарий поиска** является **таблица**, с помощью которой формулируется собственно комплексный запрос. Каждая строка таблицы служит для описания одного вида поиска и состоит из пяти колонок.
- 3.20. Кнопка **Удалить** служит для очистки текущей строки таблицы комплексного запроса.
- 3.21. Кнопка **"Новый"** служит для очистки всей таблицы запроса.
- 3.22. Для выполнения сформулированного запроса следует нажать кнопку **"Выполнить"**.
- 3.23. В случае ненулевого результата комплексного поиска можно перейти к просмотру полученных результатов, нажав кнопку **"Просмотр"**.
- 3.24. Для возврата к основной форме необходимо нажать кнопку **"Выход".**

3.25. Для библиотечного работника или квалифицированного читателя ориентирован специальный вид поиска, называемый **Последовательный.** Данный режим предназначен для поиска документов, отвечающих специфическим требованиям. Поиск осуществляется путем последовательного просмотра документов базы данных, вследствие чего является достаточно медленным. Для выполнения последовательного поиска служит специальная форма (Рис. 12.). Обращение к данному виду поиска происходит при помощи меню **Поиск – Последовательный поиск** или по кнопке

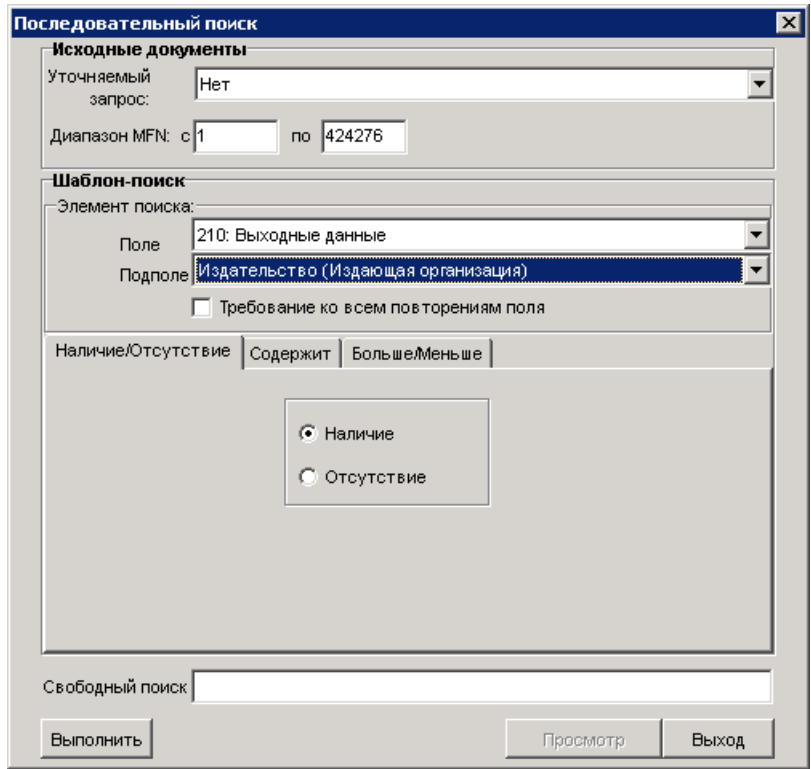

Рис. 12. Последовательный поиск

- 3.26. Форма для последовательного поиска содержит три рабочие области: **Исходные документы, Шаблон-поиск, Свободный поиск.**
- 3.27. Рабочая область **Исходные документы** служит для того, чтобы определить, какие документы должны участвовать в поиске. В состав данной области входят два компонента: меню **Уточняемый запрос** и редактируемые строки **Диапазон mfn c… по…**
	- Ниспадающее меню **Уточняемый запрос** позволяет выбрать из предлагаемого списка один из предыдущих запросов (выполненных до входа в данный режим), т.е. последовательный поиск будет проводиться среди документов, найденных в результате выполнения предыдущего запроса. В случае когда

уточняемый запрос не выбран, в качестве исходной рассматривается вся база данных.

- Редактируемые строки **Диапазон mfn c… по…** ориентированы на продвинутых пользователей (библиотечные работники, специалисты, знакомые с понятием номеров документов в БД и предназначены для указания диапазона номеров документов (MFN) БД, которые должны участвовать в последовательном поиске. По умолчанию предлагается полный объем БД. Если указывается уточняемый запрос и задается диапазон номеров, то в поиске участвуют документы, удовлетворяющие двум требованиям: они входят в результат соответствующего поиска и их номера находятся в соответствующем диапазоне.
- 3.28. Рабочая область **Шаблон-поиск** служит для формулировки простейшего (шаблонного) последовательного поиска. В ее состав входят два компонента: группа **Элемент поиска** и закладки **Вид поиска**.
	- Группа **Элемент поиска** состоит из двух связанных меню **Поле** и **Подполе** и позволяет выбрать из предлагаемого списка элемент данных, по которому будет проводиться последовательный поиск. Шаблон-поиск не может быть выполнен, если элемент данных не выбран. Индикатор **Требование ко всем повторениям поля** позволяет указать, относится ли требование поиска ко всем повторениям выбранного поля или хотя бы к одному из них.
	- Закладки **Вид поиска** позволяют выбрать один из трех видов последовательного поиска (с помощью переключения на соответствующую закладку):
	- **Наличие/отсутствие** данный режим служит для поиска документов, в которых присутствует или отсутствует (в зависимости от положения соответствующего переключателя) выбранный элемент поиска;
	- **Содержит** данный режим позволяет найти документы, в которых выбранный элемент поиска (например: "Сведения об экземплярах") содержит заданную комбинацию символов. Искомая комбинация символов задается в редактируемой строке **Значение**;
	- **Больше/Меньше -** данный режим позволяет вести поиск документов с применением арифметических операций сравнения. Для сравнения может задаваться одно (точечное) значение элемента описания (в редактируемой строке **Значение**) или диапазон значений (дополнительно используется

редактируемая строка **Второе значение**). Для определения собственно операции сравнения служат три группы переключателей:

- **Тип данных** с помощью него определяется, являются ли задаваемые значения числами или строками;
- **Оператор** служит для определения вида операции сравнения. Например: если выбрана операция **Больше**, то это значит, что будут искаться документы, в которых выбранный элемент описания имеет значения большие, чем указанные в строке **Значение**;
- **Границы диапазона** имеет смысл только в случае, когда предыдущий переключатель установлен в положение **Диапазон** и служит для указания того, включаются ли в процесс сравнения значения границ диапазона. Граница диапазона, не участвующая в сравнении, называется открытой
- 3.29. Рабочая область **Свободный поиск** (Рис. 12.) позволяет формулировать произвольный запрос и предназначен исключительно для библиотечных работников, знакомых с языком запросов ИРБИС.

## 3.30. **Работа со списком результатов поиска**.

Результаты поиска можно просматривать, с помощью кнопок <>><>></> <>></></> <>></></>
<</>
Результаты поиска можно просматривать, с помощью кнопок

переходить от записи к записи, левой кнопкой мыши отмечать записи и с помощью кнопок и переходить от одной отмеченной записи к другой. Список с результатами поиска можно выводить на печать или сохранять, или отправить на email. Текущий документ можно заказать.

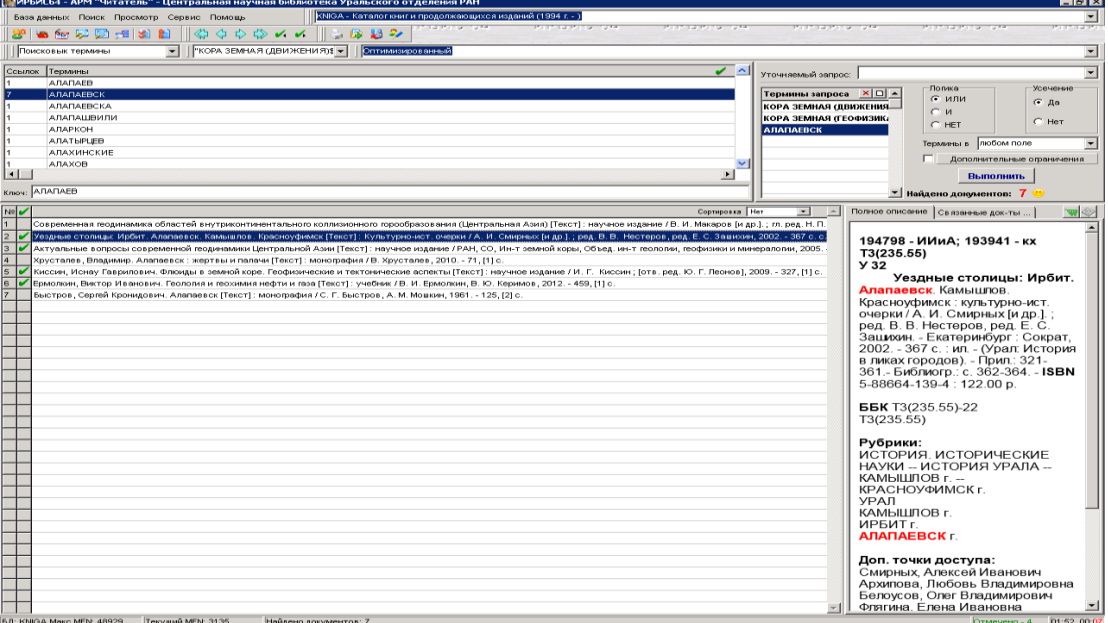

Рис. 13. Работа с результатом поиска

3.31. Для вывода на печать выбрать пункт меню Сервис – Печать или нажать кнопку

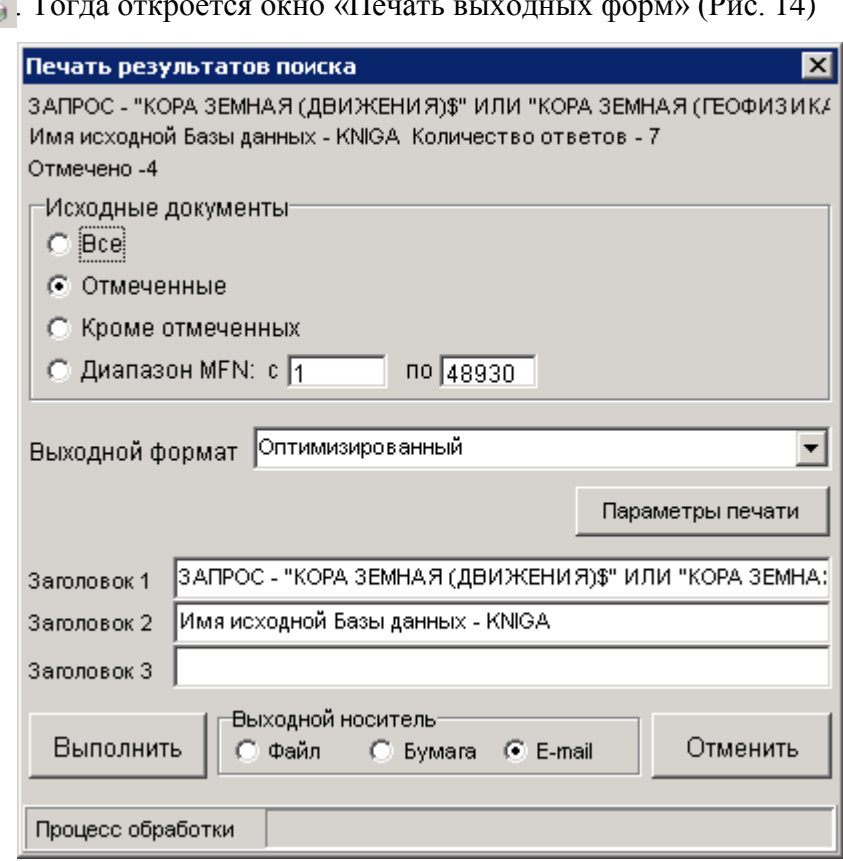

Печать . Тогда откроется окно «Печать выходных форм» (Рис. 14)

Рис. 14. Печать выходных форм

Данная форма содержит компоненты, предназначенные для выполнения операции печати документов.

- Переключатель **Исходные документы** с помощью него можно указать, какие документы выводятся на печать (все, отмеченные, кроме отмеченных, диапазон MFN – последнее для специалистов, знакомых с понятием "номер документа в БД"). Для установки переключателя в нужное положение следует щелкнуть мышью по соответствующему индикатору.
- Меню **Выходной формат** предназначено для установки формата, в соответствии с которым будут печататься документы.
- Переключатель **Выходной носитель** определяет, будет ли результат печати выводиться непосредственно на печатающее устройство или в файл на диске. Также предлагается возможность отправить данные по электронной почте. Данная возможность доступна при условии присутствия адреса электронной почты в записи зарегистрированного читателя. Для установки переключателя в нужное положение следует щелкнуть мышью по соответствующему индикатору.
- Редактируемые строки **Заголовок 1,2,3** служат для указания произвольных текстов, которые в качестве заголовков будут предшествовать выводимым документам.
- Кнопка **Выполнить** предназначена для запуска процесса печати в соответствии с установленными параметрами.
- 3.32. Кнопка **Параметры печати** предназначена для установки общих параметров печати. После ее нажатия возникает дополнительная форма (Рис. 15.), - с помощью нее можно установить такие параметры, как размеры бумаги и полей (отступов), ориентацию и шрифт. Кнопка **По умолчанию** позволяет сохранить установленные параметры для их использования в последующих сеансах работы. Кнопка **Применить** служит для применения установленных параметров к текущему процессу печати.

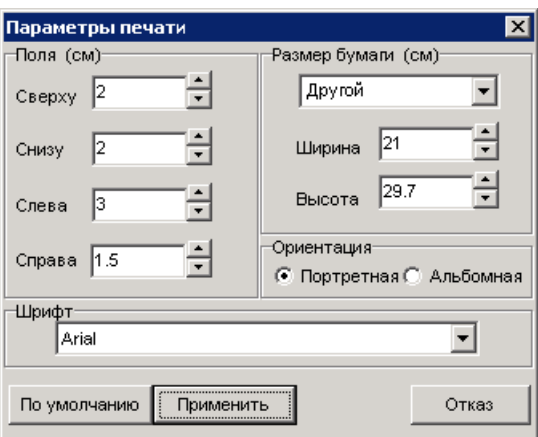

Рис. 15. Установка параметров печати.

*Примечание: Запись документов в файл и их распечатка на принтере возможна в читальных залах ЦНБ УрО РАН.*

# **4. Имидж-каталог ЦНБ УрО РАН в Интернет.**

# **Руководство пользователя**

- 4.1. Имидж-каталог интегрирован в электронный каталог (ЭК) ЦНБ УРО РАН и представлен в Интернет на сайте по адресу: **[http://cnb.uran.ru](http://cnb.uran.ru/)**.
- 4.2. Имидж-каталог отражает ретрофонд библиотеки отечественных и зарубежных книг и включает книги, имеющиеся в фонде ЦНБ УрО РАН **до 2010 года издания.**
- 4.3. Имидж-каталог представлен БД:

# **Имидж-каталог отечественных книг (до 2010 г.)**

Электронная копия графических образов каталожных карточек алфавитного каталога отечественных книг, в котором отражен фонд ЦНБ УрО РАН со дня ее основания по 2009 год включительно. Содержит основные и добавочные библиографические записи под заголовком или под заглавием, а также ссылочные и справочные карточки.

# **Имидж-каталог иностранных книг (до 2010 г.)**

Электронная копия графических образов каталожных карточек алфавитного каталога зарубежных книг, в котором отражен фонд ЦНБ УрО РАН со дня ее основания по 2009 год включительно.

- 4.4. Каталог представляет собой электронную модель традиционных «бумажных» каталогов, построенную на основе оцифрованных (отсканированных) образов каталожных карточек.
- 4.5. Прежде чем начать работу с Имидж-каталогом, необходимо зайти на сайт ЦНБ УрО РАН (по указанному выше адресу) и по ссылке справа **"**Каталоги и базы данных Центральной научной библиотеки**"** перейти в ЭК библиотеки (Рис. 1.).

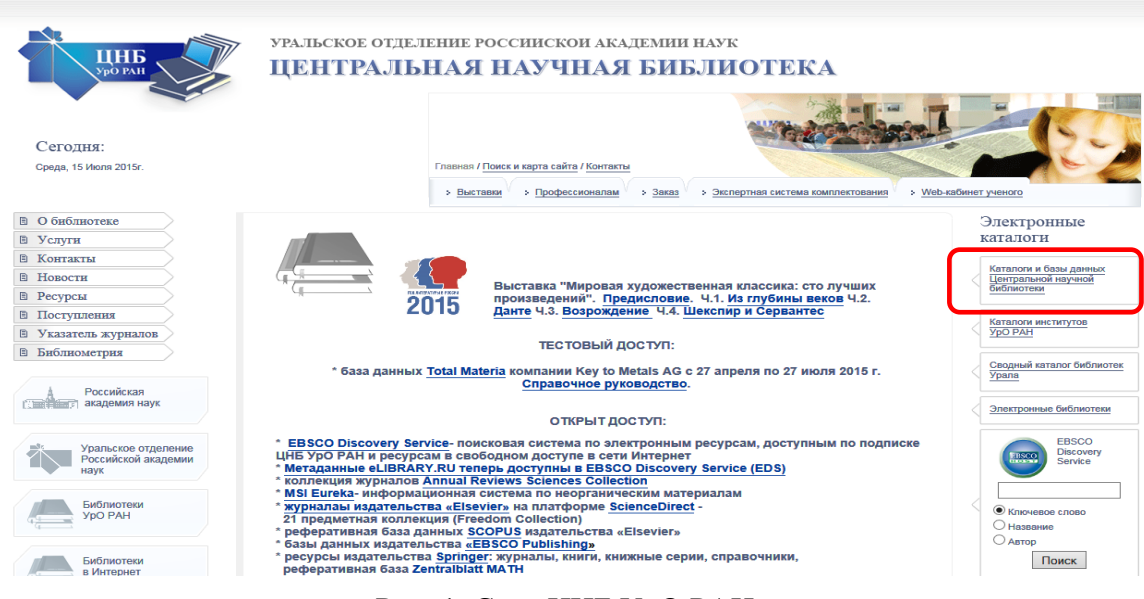

Рис. 1. Сайт ЦНБ УрО РАН

В столбце **Базы данных** найти и выделить БД **Имидж-каталога**. В столбце справа выбрать **Вид поиска** (Рис. 2).

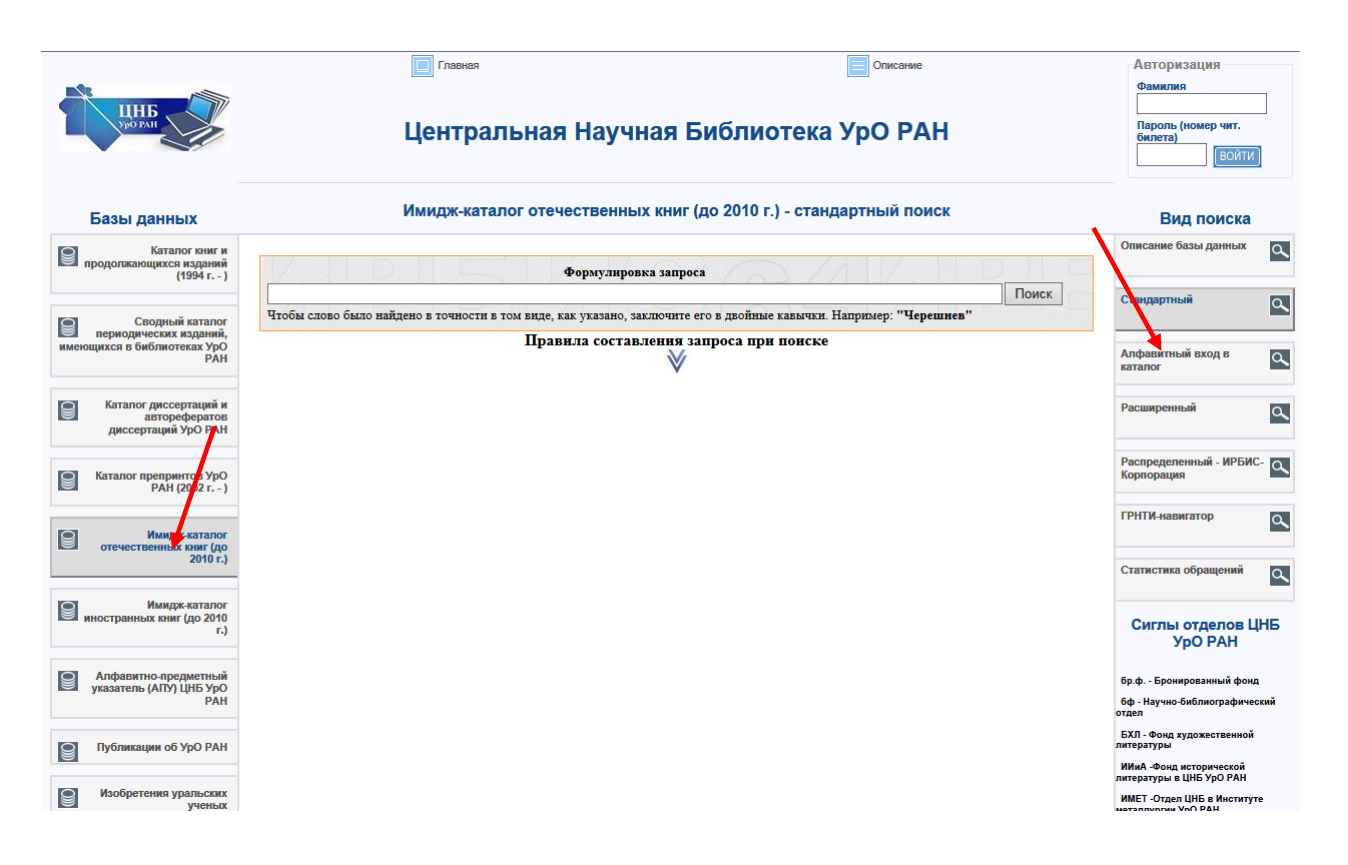

Рис. 2. Имидж-каталог

- 4.6. В Имидж-каталоге реализована возможность поиска по тексту каталожной карточки (**Стандартный поиск**) с уточнением результатов поиска и по ящикам, и разделителям (**Алфавитный вход в каталог**), так же как в алфавитном карточном каталоге.
	- **Стандартный поиск**. Здесь реализована возможность поиска по тексту каталожной карточки, т.е. в режиме стандартного поиска допустима формулировка запроса в произвольной форме. Например, химический анализ. Чтобы слово было найдено в точности в том виде, как указано, заключите его в двойные кавычки. Например: **"Вонсовский".** В результатах поиска поисковые термины подчеркиваются красным цветом.

**Примечание:** поисковые термины можно выбирать из всплывающей ниже строки словаря.

Не следует вводить предлоги и инициалы.

Имеется возможность найти похожие документы.

- Имеется возможность провести уточняющий поиск среди найденных документов. Для этого вида поиска предусмотрено окно **"в найденном"**.
- Имеется возможность перейти от любого найденного документа к следующему по порядку по кнопке **"Показать следующую по порядку"**, когда необходимо просмотреть продолжение документа на следующей карточке, например, многотомные издания.

|                                                                      | Центральная Научная Библиотека УрО РАН                                                                                                    | <b>CHANGER</b><br>Пароль (номер чит.<br><b>Currents</b>                                                    |
|----------------------------------------------------------------------|----------------------------------------------------------------------------------------------------|----------------------------------------------------------------------------------------------------|
| Базы данных                                                          | Имидж-каталог отечественных книг (до 2010 г.) - результаты поиска                                                                                                    | Вид поиска                                                                                                 |
| A WAS TO THE RESIDENCE IN A REPORT OF REAL PROPERTY.<br>$(1354c - )$ |                                                                                                    | Описание базы данных<br>г                                                                                  |
| 9<br>Сводный каталог<br>периодических изданий,                       | <b>Flowck</b><br>Вонсовский<br><b>SEPTOC</b><br><b>ВОНСОВСКИЙ</b><br><b>ВОНСОВСКИЙЕЮ</b>                                                                                                    | o<br>Стандартный                                                                                           |
| имеющихся в библиотеках УрО<br>PAH                                   | Общее количество найденных документов : 63                                                                                                    | Алфавитный вход в<br>ratance                                                                               |
| Каталог диссертаций и<br>авторефератов<br>диссертаций УрО РАН        | Показаны доходинны с 1 по 5<br>1-5 6-10 11-15 16-20 21-25 26-30 * *<br>偏貌                                                                                                    | Расширенный                                                                                                |
| Каталог преприктов УрО<br>9<br>PAH (2002 r. - )                      | $\overline{1}$<br>43741<br>$\Box$<br>44385                                                                                                    | Распределенный - ИРБИС-<br>Корпорация                                                                      |
| B<br>Имидж-каталог<br>OTHER TERRIFICATION CONTINUES                  | Антиферромагнетизм. Сборник статей. Пер.<br>1. А. Пубиной. Под ред. С. В. Вонсовского.<br>Мад 231-во иностр. лит-ри, 1956.<br>538<br>A72                                                                                                    | <b>FPHTM-навигатор</b>                                                                                     |
| 2010 r.i.                                                            | 487 с.с черт.<br>Библиого. в конце статей.<br>539.233.5948                                                                                                    | Статистика обращений                                                                                       |
| Имидж-каталог<br>иностранных книг (до 2010<br><b>E</b>               | $\begin{array}{c c c c c c} \hline \multicolumn{3}{c }{\textbf{1}} & \multicolumn{3}{c }{\textbf{2}} & \multicolumn{3}{c }{\textbf{3}} \\ \hline \multicolumn{3}{c }{\textbf{5}} & \multicolumn{3}{c }{\textbf{6}} & \multicolumn{3}{c }{\textbf{7}} \\ \hline \multicolumn{3}{c }{\textbf{6}} & \multicolumn{3}{c }{\textbf{7}} & \multicolumn{3}{c }{\textbf{8}} \\ \hline \multicolumn{3}{c }{\textbf{7}} & \multicolumn{3}{c }{\textbf{8}} & \multicolumn$ | Сиглы отделов ЦНБ<br><b>YpO PAH</b>                                                                        |
| Апфавитно-предметным<br>PAH                                          | 538                                                                                                    | ба.ф. - Боснированный фонд<br>бф - Научно-библиографический<br><b>CRANE</b>                                |
| Публикации об УрО РАН<br>g                                           | Peoperateus: Aast - Apat (011)<br>Показать следующих по порядку<br>BOHOOBOXS                                                                                                    | EG-Registrationed<br>acepta i                                                                              |
| ୱ<br>Изобретения уральских<br>учими                                  | BORONECKS<br>Hairs notoxxe                                                                                                    | Wal. - Post acropa-ecopi<br>ningerigu s UKS You PAH<br>WART -Organ LIHS & Westwryte<br>неталлургии УрО РАН |
|                                                                      | (6756)                                                                                                    | их - Отдел фондов (инигохранение                                                                           |
| - Интеллетуальная<br>- собственность (статьи из                      | 29<br>11535<br>$\Box$                                                                                                    | MEA - MexSugnacrous al acomun                                                                              |
| периодики)                                                           |                                                                                                    | NO - Menzavecovi dosa                                                                                      |
|                                                                      | 538 Аркальев, Владимир Константинович.<br>488 Водоранные труды. (Отв. ред. чл.-кор. АН СССР С. В.<br>488 <u>Вонсовский.</u> Вступит. статьи Б. А. Введенского и др.]                                                                                                    | or - Organ vay explicates concepts                                                                         |
| 9<br>Нанотехнопогии                                                  |                                                                                                    | oxy - Otgen sowtoecrosswa a yven                                                                           |
|                                                                      | М., Изд-во Акад. наук СССР, 1961.<br>331 c c mtn; 4 a mtn. 27 cm. (Anna mays CCCP).                                                                                                    | cob - Observo cepecari il dovo                                                                             |
|                                                                      |                                                                                                    | no - Yeron will be percept a                                                                               |

Рис. 3 Стандартный вид поиска

(Следует учесть, что из-за плохого состояния каталожных карточек или низкого качества печати не весь текст распознается или часть текста распознается неверно. Это приводит к тому, что при поиске по тексту (т.е. по словам распознанного текста) какие-то карточки не будут находиться. Поэтому иногда более результативным является поиск по разделителям: Вид поиска - **Алфавитный вход в каталог**.

 **Алфавитный вход в каталог.** В строке **"Вид словаря"** из меню выбрать вид словаря для поиска (По умолчанию установлен словарь **"Каталожный ящик"**). Данный вид поиска позволяет отбирать и просматривать отсканированные карточки в том порядке, в каком они расположены в каталожном ящике (по алфавиту). Переход осуществляется по ссылкам, отражающим названия каталожных ящиков. Для более быстрого перехода к определенному ящику в окне поиска есть строка **"Алфавит"** (Рис. 4), состоящая из ссылок - букв алфавита (русского или английского)

|                                                                                                    | <b>Columna</b><br><b>THE LIGHTER</b>                                                                                                    | nervamoeum<br><b>COMMERS</b>                                         |  |  |  |  |  |  |
|----------------------------------------------------------------------------------------------------|----------------------------------------------------------------------------------------------------|----------------------------------------------------------------------|--|--|--|--|--|--|
|                                                                                                    | <b><i><u>Dapony (vouso vert</u></i></b><br>Центральная Научная Библиотека УрО РАН<br><b>Cereral</b>                                                                                                  |                                                                      |  |  |  |  |  |  |
| Базы данных                                                                                                    | Имидж-каталог отечественных книг (до 2010 г.) - поиск по словарю                                                                                                    | Вид поиска                                                           |  |  |  |  |  |  |
| $\begin{tabular}{ c c } \hline \hline \multicolumn{3}{ c }{\multicolumn{2}{ c }{\multicolumn{2}{ c }{\multicolumn$<br>$(1554 r,-)$ | Kennonsei zum<br>Baca coosapa<br>Полновноговый индекс                                                                                                    | Crucaves Cool games (CL                                              |  |  |  |  |  |  |
|                                                                                                    | $\circ$<br>distant<br>X<br>Х<br>x<br>z<br>Ш<br>凹<br>Ю<br>$\mathbf x$<br>g,<br>3<br>$\overline{2}$<br>$\mathbf{z}$<br>и<br>Ε<br>Å<br>s<br>х<br>M<br>$\Omega$<br>D<br>¢<br>y<br>生<br>Angener<br>в<br>ā | A<br>Стандартный                                                     |  |  |  |  |  |  |
| Сводный каталог<br>Приводическое изданий,<br>импедияся в библиотеках УрО<br>PAB                                                                                                    | AAK-ABC (001)<br>ABT-AK (002<br>A3 - AK (003)                                                                                                    | Andersmark stop s<br>$\mathbb{R}$<br><b>RATERCE</b>                  |  |  |  |  |  |  |
| Каталог диссертаций и<br>e<br>заторефератов<br>диссиртаций УрО РАН                                                                                                    | AT-ATE (004)<br>ATH-AM (005)<br>AH - AHT (006)                                                                                                    | ρ<br>Расширенный                                                     |  |  |  |  |  |  |
| 8<br>Еаталог препринтов УрО<br>PAH (2002 r. - )                                                                                                    | AHE-AHC (007)<br>AHOOCP - AHOOCP MEXILVER JOMCTERHHAIR (018)<br>AHOOCP MYSERHAIR - AHOOCP CITELINATIANS (019)                                                                                        | Pacrpagenessaak - HPEMC - OL<br>Koonopauee                           |  |  |  |  |  |  |
| $\boxed{3}$<br>Wangs-cananon<br>станастранных тип (до                                                                                                    | AHCCCP, YHII - AH SCTOHCKON (010)<br>AHT-APM (011)<br>APK-APMEC (012)<br>AC-AΦ (013)                                                                                                    | ρ<br><b>FPHTK-keevratop</b>                                          |  |  |  |  |  |  |
| $2010T$ .                                                                                                    | AX-548 (014)<br><b>EAX-EAM (015)</b>                                                                                                    | Статистика образаний<br>A                                            |  |  |  |  |  |  |
| Parage strand<br>$\mathbb{E}$                                                                                                    | <b>EAH - EAP (016)</b><br><b>EAC-EC(017)</b><br>EE - EE/DOB (015)                                                                                                    | Сиглы отделов ЦНБ<br><b>YDO PAH</b>                                  |  |  |  |  |  |  |
| Да Алфавитно-предметный<br>указатель (АПУ) ЦНБ УрО<br>PAB                                                                                                    | SEROBA - SEH (019)<br>5223331000311000                                                                                                    | <b>Co.B. - Sockeoceannual digest</b><br>5g - Harves Betracrosgwascal |  |  |  |  |  |  |
| Публикации об УрО РАН                                                                                                    | Tax 6EP - 6EPHШТЕЙН (020) x Далее                                                                                                    | <b>COM</b><br>SC1-Road sygmechanical<br>литературы                   |  |  |  |  |  |  |
| e                                                                                                    | Правила составления запроса при понске                                                                                                    | Well Ang engelected<br>nintendou s UHS 100 PAR                       |  |  |  |  |  |  |
| g<br><b><i>Voolbereeas vpanscopp</i></b><br><b>PRIMALE</b>                                                                                                    |                                                                                                    | WET-Draw UrB silhonnym<br>метализирова Урб Рон                       |  |  |  |  |  |  |
|                                                                                                    |                                                                                                    | xx - Organ фондов (имеридентние                                      |  |  |  |  |  |  |
| Петеминистральная<br>При собстанность (статьи из                                                                                                    |                                                                                                    | NEA - Nextudences us a storeuse                                      |  |  |  |  |  |  |
| периодики)                                                                                                    |                                                                                                    | w3 - Menggar-econi dong                                              |  |  |  |  |  |  |
|                                                                                                    |                                                                                                    | о: Отдел научной отпитативани<br>on - Otzer contractorance wwere     |  |  |  |  |  |  |
| $\mathbf{R}$<br>Накотепислопек                                                                                                    |                                                                                                    | <b>CALIFORNIA MARKET ANN</b>                                         |  |  |  |  |  |  |

Рис. 4 Алфавитный вход в каталог. Вид словаря Каталожный ящик

 Вид словаря: **"Полнотекстовый индекс"** отражает термины словаря, созданного при формировании базы данных имидж-каталога (Рис. 5).

|                                                                 | Til Crassas<br>Oticane                                                                                                    | Авторизация<br><b>Counter</b>                                    |  |  |  |  |  |  |
|-----------------------------------------------------------------|----------------------------------------------------------------------------------------------------|------------------------------------------------------------------|--|--|--|--|--|--|
|                                                                 | <b>Fagony (rowspirest)</b><br>Центральная Научная Библиотека УрО РАН<br><b>CARGO</b>                                                                                                    |                                                                  |  |  |  |  |  |  |
| Базы данных                                                     | Имидж-каталог отечественных книг (до 2010 г.) - поиск по словарю                                                                                                    | Вид поисха                                                       |  |  |  |  |  |  |
| a med Total County (Separate Separate)<br>(15541.4)             | Kananassadi suus<br><b><i><u>Temenscriptus annos</u></i></b><br><b>But chases</b>                                                                                                    | Описание базы данных<br>a                                        |  |  |  |  |  |  |
| Coopeal strater                                                 | Alfabet<br>Y<br>4<br>х<br>э<br>ю<br>£<br>B<br>Ħ<br>v<br>R<br>Ш<br>Щ<br>Anheur<br>Ε<br>٥<br>P<br>c<br>в                                                                                                    | q<br>Стандартный                                                 |  |  |  |  |  |  |
| 8<br>передаческих иданий.<br>имподдося в библиотики УрО<br>PAIL | TBAPEDBOXIE                                                                                                    | Anderemeak copp is<br>$\sqrt{a}$<br><b>KITEROF</b>               |  |  |  |  |  |  |
| Котолог диссертаций и<br>авторефератов<br>диссертаций УрО РАН   | TBAPEDBCKOL<br><b>TBAPTERIUS</b><br><b>TRATPA</b><br>ТВАФАЛОВИЧ                                                                                                    | q<br>Pacaucereal                                                 |  |  |  |  |  |  |
| Каталог препринтов УрО<br>e<br>PAN (2002 r. -)                  | TBAX<br>TRAIDDBCKAS<br>TBST                                                                                                    | Pacopaganeesaal - NPSNC - OL<br><b><i><u>Сорпорация</u></i></b>  |  |  |  |  |  |  |
| <b>Maxipe-renergy</b><br>B<br>OTPHICTOMANIC DAT (20)            | TB6.50151<br>TBSOPATOP<br>瓼                                                                                                    | ρ<br><b>FPHT#-ARRAITED</b>                                       |  |  |  |  |  |  |
| 2010 rJ                                                         | 丽<br>TBBBLIS<br>THERE                                                                                                    | $\alpha$<br>Статистика обращений                                 |  |  |  |  |  |  |
| <b>Haugs carago</b><br>и инстраных лиг (до 2110<br>$\mathbf{u}$ | TBBİ<br>THERE<br><b>TBBWISC</b>                                                                                                    | Сиглы отделов ЦНБ<br><b>YDO PAH</b>                              |  |  |  |  |  |  |
| Anderented species<br>PAB                                       | TBE31<br>TBIT                                                                                                    | fo a - Economismusi dovo                                         |  |  |  |  |  |  |
|                                                                 | Kees TBTT<br><b>Далее</b>                                                                                                    | to Revolutinate press<br>orgen<br>EXT-Roughy governmental        |  |  |  |  |  |  |
| FlyOntercages of YoO PAH                                        | Правила составления запроса при поиске                                                                                                    | <b>contento</b><br>Well-Rong ecropwecook<br>nmpagnus LHS (pD PAH |  |  |  |  |  |  |
| Изобратения уральских<br>B<br><b>TSRAIT</b>                     | Понск «Алфавитный вход в каталог»                                                                                                    | WET Organ UKS s Avenues<br>wrrannycraw YpO PAH                   |  |  |  |  |  |  |
|                                                                 |                                                                                                    | EX-Organ фондов (инитогранение                                   |  |  |  |  |  |  |
| Интеглестуальная<br>Первые и положение при положение из         |                                                                                                    | MSA - Mondade acrovação adoresem<br>10-limprocel dog             |  |  |  |  |  |  |
| периодики)                                                      | 1. В строке «Вид сливари» из меже выбрать вид словаря для пожска (По умолчание успанилея словарь «Каталожный ищик»).<br>Jamai an nora notate origen a продержать отливующих карочка в том оне воспольных карактерных). Передостритативного отношен приняты полном приняты Да боле-бытрого предел с отредением отдель они на столь «Атфант», остоящая п | or - Organ vay work amazon cargo                                 |  |  |  |  |  |  |
| Hangtechonora                                                   | andazara (pyccanto arte astroziones)<br>2. В строке «Клич» касси необходими терми, важеть книгу «Далее». Даная книга поколне питать сповор, нечных с термин, конденсо в строке «Клич».                                                                                                    | by - Digen contremotence a years                                 |  |  |  |  |  |  |
| e                                                               | 3. Накать на нужную ссылку, так как термины споваря оформированы в заде поисховах типерссылки.                                                                                                    | ord - Offenso geogenus dose                                      |  |  |  |  |  |  |
|                                                                 | 4 RET CRESSOR «The WATHELTHRAXE BRINGE» OFFICERS CONSTRUCTORIES CONSIGNOIS THE ROBLINGS REPORT SHOWS SHOWER - CONTINUES                                                                                                    | <b>CALIFORNIA COM</b>                                            |  |  |  |  |  |  |

Рис. 5. Алфавитный вход в каталог. Вид словаря Полнотекстовый индекс

 В строке **"Ключ"** ввести необходимый термин, нажать кнопку **"Далее".** Данная кнопка позволяет листать словарь, начиная с термина, введеного в строке **"Ключ".**

- Нажать на нужную ссылку, так как термины словаря сформированы в виде поисковых гиперссылок.
- Для более быстрого перехода к определенному термину можно воспользоваться ссылками в строке **"Алфавит"** (Рис. 5) - буквы алфавита (русского или английского), которые сформированы в виде ссылок.
- 4.7. Имеется возможность печати карточек на отобранные книги.

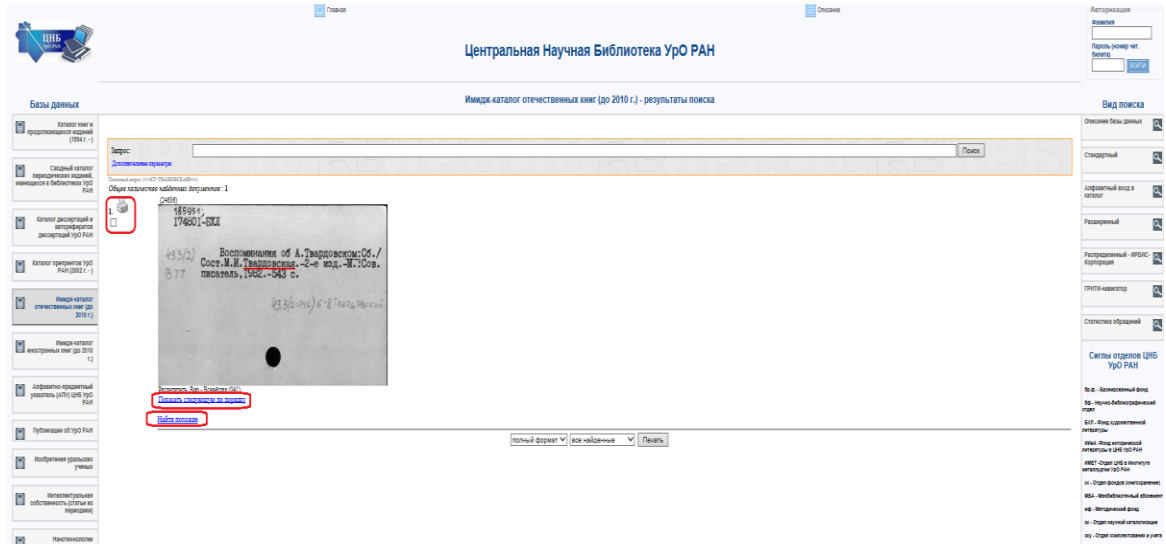

Рис. 6. Вывод на печать

**4.7.** Для заказа литературы необходимо сохранить образ каталожной карточки в файл. Для этого необходимо отметить документы (Рис. 6) и нажать кнопку **Напечатать**

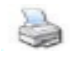

# **4.8.** В окне

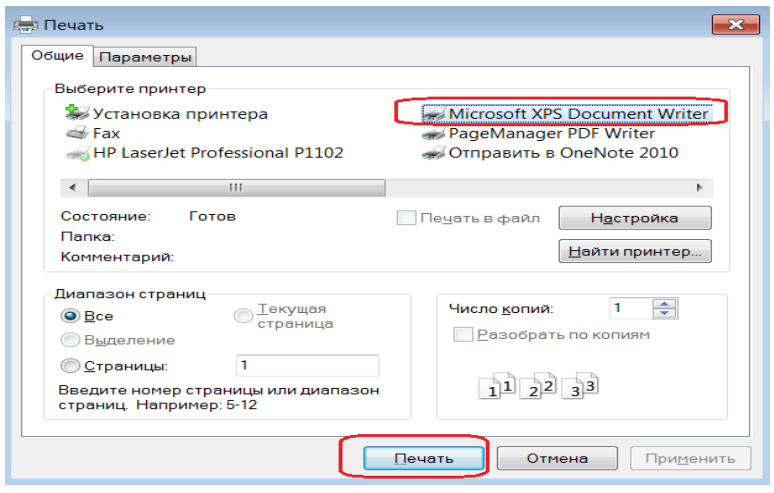

Рис. 6а. Вывод на печать

в области **Выберите принтер** выделить строку **Печать в документ**, например, **Microsoft XPS Document Writer**, нажать кнопку **Печать.** Образ каталожной

карточки сохранится в формате приложения **Microsoft Office** на любом носителе. (Рис. 6а).

**4.9.** Для зарегистрированных читателей ЦНБ УрО РАН имеется возможность заказа литературы on-line, для этого необходимо открыть бланк заказа по ссылке: *[http://cnb.uran.ru/online\\_zakaz/zakaz\\_knig/](http://cnb.uran.ru/online_zakaz/zakaz_knig/)* или по ссылке **"Заказать"** на первой странице имидж-каталога (Рис. 7).

|                                                                    |                                                                                                    | Фамилия                               |                         |
|--------------------------------------------------------------------|----------------------------------------------------------------------------------------------------|---------------------------------------|-------------------------|
| ЦНБ<br><b>DO PAH</b>                                               | Центральная Научная Библиотека УрО РАН                                                                                                    | Пароль (номер чит.<br><b>билета)</b>  |                         |
| Базы данных                                                        | Имидж-каталог отечественных книг (до 2010 г.) - стандартный поиск                                                                                                    | Вид поиска                            |                         |
| Каталог книг и<br>продолжающихся изданий<br>$(1994r. - )$          | Формулировка запроса                                                                                                    | Описание базы данных                  | a                       |
| Сводный каталог                                                    | Поиск<br>Чтобы слово было найдено в точности в том виде, как указано, заключите его в двойные кавычки. Например: "Черешнев"                                                                                                    | Стандартный                           | ρ                       |
| периодических изданий,<br>имеющихся в библиотеках УрО<br>PAH       | Правила составления запроса при поиске                                                                                                    | Алфавитный вход в<br>каталог          | ٩                       |
| Каталог диссертаций и<br>e<br>авторефератов<br>диссертаций УрО РАН | В режиме полнотекстового поиска допустима формулировка запроса в произвольной форме. Например, химический анализ.<br>Чтобы слово было найдено в точности в том виде, как указано, заключите его в двойные кавычки. Например: "Вонсовский"                                                                                                    | Расширенный                           | $\overline{\mathbf{a}}$ |
| Каталог препринтов УрО<br>0<br>PAH (2002 r. - )                    | Примечание: понсковые термины можно выбирать из всплывающей ниже строки словаря.<br>(Следует учесть, что из-за плохого состояния каталожных карточек или низкого качества печати не весь текст распознается или часть текста распознается<br>неверно. Это приводит к тому, что при поиске по тексту (т.е. по словам распознанного текста) какие-то карточки не будут находиться. Поэтому иногда более<br>результативным является поиск по разделителям: Вид поиска - Алфавитный вход в каталог. | Распределенный - ИРБИС-<br>Корпорация |                         |
| ◙<br>Имилж-каталог<br>отечественных книг (до                       | Для зарегистрированных читателей ЦНБ УрО РАН имеется возможность заказа литературы on-line, для этого необходимо открыть бланк заказа по ссылке:<br>Заказать                                                                                                    | ГРНТИ-навигатор                       | ρ                       |
| $2010$ r.)<br>Имидж-каталог<br>$\cap$                              |                                                                                                    | Статистика обращений                  | a                       |

Рис. 7. Заказ on-line. Ссылка

4.8. заполнить форму, используя данные из сохраненного файла образа каталожной карточки

|                                                                  |                                                                                                    |                                                                                                    |  |  |                                         |                                                                                 |                                      | $\circ$<br>e                                                                                                    | $\mathbf{x}$         |
|------------------------------------------------------------------|----------------------------------------------------------------------------------------------------|----------------------------------------------------------------------------------------------------|--|--|-----------------------------------------|---------------------------------------------------------------------------------|--------------------------------------|----------------------------------------------------------------------------------------------------|----------------------|
|                                                                  | Яндекс + http://cnb.uran.ru/online_zakaz/zakaz_knig/                                                 |                                                                                                    |  |  |                                         |                                                                                 | $\blacksquare$ 20' $\Theta$ $\Omega$ |                                                                                                    |                      |
| Файл                                                             | Правка Вид Избранное Сервис Справка                                                                  |                                                                                                    |  |  |                                         |                                                                                 |                                      |                                                                                                    |                      |
| P                                                                | <b>OBD NIV HE ZEI + A !</b>                                                                          |                                                                                                    |  |  |                                         |                                                                                 |                                      | $\mathbf{A} \cdot \mathbf{A} \cdot \mathbf{A} = \mathbf{A} \cdot \mathbf{A} \cdot \mathbf{A} \cdot \mathbf{A} \cdot \mathbf{A}$ |                      |
| $\frac{\text{III}}{\text{Spectrum}}$                             | ЦЕНТРАЛЬНАЯ НАУЧНАЯ БИБЛИОТЕКА                                                                       |                                                                                                    |  |  |                                         |                                                                                 |                                      |                                                                                                    | Λ                    |
| Сегодня:<br>Threadenwerk, 20 interes 2015r.                      |                                                                                                    |                                                                                                    |  |  | Comean / Closs is says calls / Spirache | > Бытави > Грофессионали > Заха) > Заснутная согласализмая > Viet-саблегусенств |                                      |                                                                                                    |                      |
| <b>B.O</b> failuretese                                           | Crasner crowing   Online cases ingewell get interested UHS 1pO PAH-                                  |                                                                                                    |  |  |                                         |                                                                                 |                                      | Электронные                                                                                                    |                      |
| 8 Yerru<br>@ Kosmarra                                            | Заказ юнг                                                                                            |                                                                                                    |  |  |                                         |                                                                                 |                                      | каталоги                                                                                                    |                      |
| <b>B</b> Honorme                                                 |                                                                                                    | Заполнить форму заказа можно с помощью электронного и неиденаталога книг, отражающего весь княжный фонд ЦНБ УрО РАН. Капалоги доступны на сайте ЦНБ УрО РАН НФД Голо цлетуль |  |  |                                         |                                                                                 |                                      | Grande e fans aansa<br>Jarganed spied<br>fataansa                                                                               |                      |
| <b>B</b> Perspose                                                | На квидое издание должна быть заполнена отдельная форма заказа, есе поля облазлельны для заполнения. |                                                                                                    |  |  |                                         |                                                                                 |                                      |                                                                                                    |                      |
| <b>8</b> <i>Decreases</i><br><b>B</b> Yanarata avenutos          | Crowers no mm. (343) 369-33-44                                                                       | Заполните форму заказа, отправите по вдрвоу певеробо штал и докоитесь от нео извещения о выполнении заказа и приходите в удобное Евм время ва книгами.                       |  |  |                                         |                                                                                 |                                      | <b>EXTRAGGE AND THEFT</b>                                                                                                    |                      |
| @ Batimosserrees                                                 | Pepuxosa Khan Kipuson<br>messari (efinemessa UHS YoO PAH.<br>mba@cbibl.uran.ru                       |                                                                                                    |  |  |                                         |                                                                                 |                                      | Сездный каталог библиотек<br>12474                                                                                              |                      |
| Poconicoa<br>главного жидним наук.                               |                                                                                                    |                                                                                                    |  |  |                                         |                                                                                 |                                      | 2200224 HARDSCRIP                                                                                                    |                      |
|                                                                  | Заказ книжного издания:                                                                              |                                                                                                    |  |  |                                         |                                                                                 |                                      | EBSCO.                                                                                                    |                      |
| Уральское ставление<br><b>AND</b><br>Российской жогджини<br>ARMY | Инвентарные номера издания, сигла хранения<br>(например, 197595-из)".                                |                                                                                                    |  |  |                                         |                                                                                 |                                      | Decovery<br><b>TAG</b><br>Service                                                                                               |                      |
| Библиотеки<br>YOO PAH                                            | Шифры, жетороокй анас (например, 547/485)*:<br>Библиографическое описание (скопируйте отисание       |                                                                                                    |  |  |                                         |                                                                                 |                                      | C rziowane cross<br>Ovastavet                                                                                                   |                      |
| Euflingenzung<br>a Verrepeer                                     | таказывание идрачи из элепроного каталога?"                                                          |                                                                                                    |  |  |                                         |                                                                                 |                                      | OASTER<br>Поиск                                                                                                    |                      |
| Hayon a Vivrepourn                                               |                                                                                                    |                                                                                                    |  |  |                                         |                                                                                 |                                      |                                                                                                    |                      |
|                                                                  |                                                                                                    |                                                                                                    |  |  |                                         |                                                                                 |                                      |                                                                                                    |                      |
| Accomu Pocculicani<br><b>СЛУГШКИ ФОДОВИИ НЗУК</b>                | Компактная информация:                                                                               |                                                                                                    |  |  |                                         |                                                                                 |                                      |                                                                                                    |                      |
|                                                                  | - Читаталь (Фамилия, имя, отчество полностью)".                                                      |                                                                                                    |  |  |                                         |                                                                                 |                                      |                                                                                                    |                      |
|                                                                  | Howep varrementero Sanera LHS YpO PAIP.                                                              |                                                                                                    |  |  |                                         |                                                                                 |                                      |                                                                                                    |                      |
|                                                                  | Место работы (инспитут УрО РАН, отдел, лаборатория)*.                                                |                                                                                                    |  |  |                                         |                                                                                 |                                      |                                                                                                    |                      |
|                                                                  | <b>Долность</b>                                                                                      |                                                                                                    |  |  |                                         |                                                                                 |                                      |                                                                                                    |                      |
|                                                                  | <b>Vuesta changes</b>                                                                                |                                                                                                    |  |  |                                         |                                                                                 |                                      |                                                                                                    |                      |
|                                                                  | Адрес электронной почты*:                                                                            |                                                                                                    |  |  |                                         |                                                                                 |                                      |                                                                                                    |                      |
|                                                                  | Tanagos?                                                                                             |                                                                                                    |  |  |                                         |                                                                                 |                                      |                                                                                                    |                      |
|                                                                  | Поля, отмеченные *, обязательны для заполнения.                                                      |                                                                                                    |  |  |                                         |                                                                                 |                                      |                                                                                                    | v                    |
|                                                                  | Common                                                                                               |                                                                                                    |  |  |                                         |                                                                                 |                                      |                                                                                                    |                      |
|                                                                  |                                                                                                    |                                                                                                    |  |  |                                         |                                                                                 |                                      | * 75%                                                                                                    | $\blacktriangledown$ |

Рис. 8. Заказ on-line. Форма

# 4.9. по образцу:

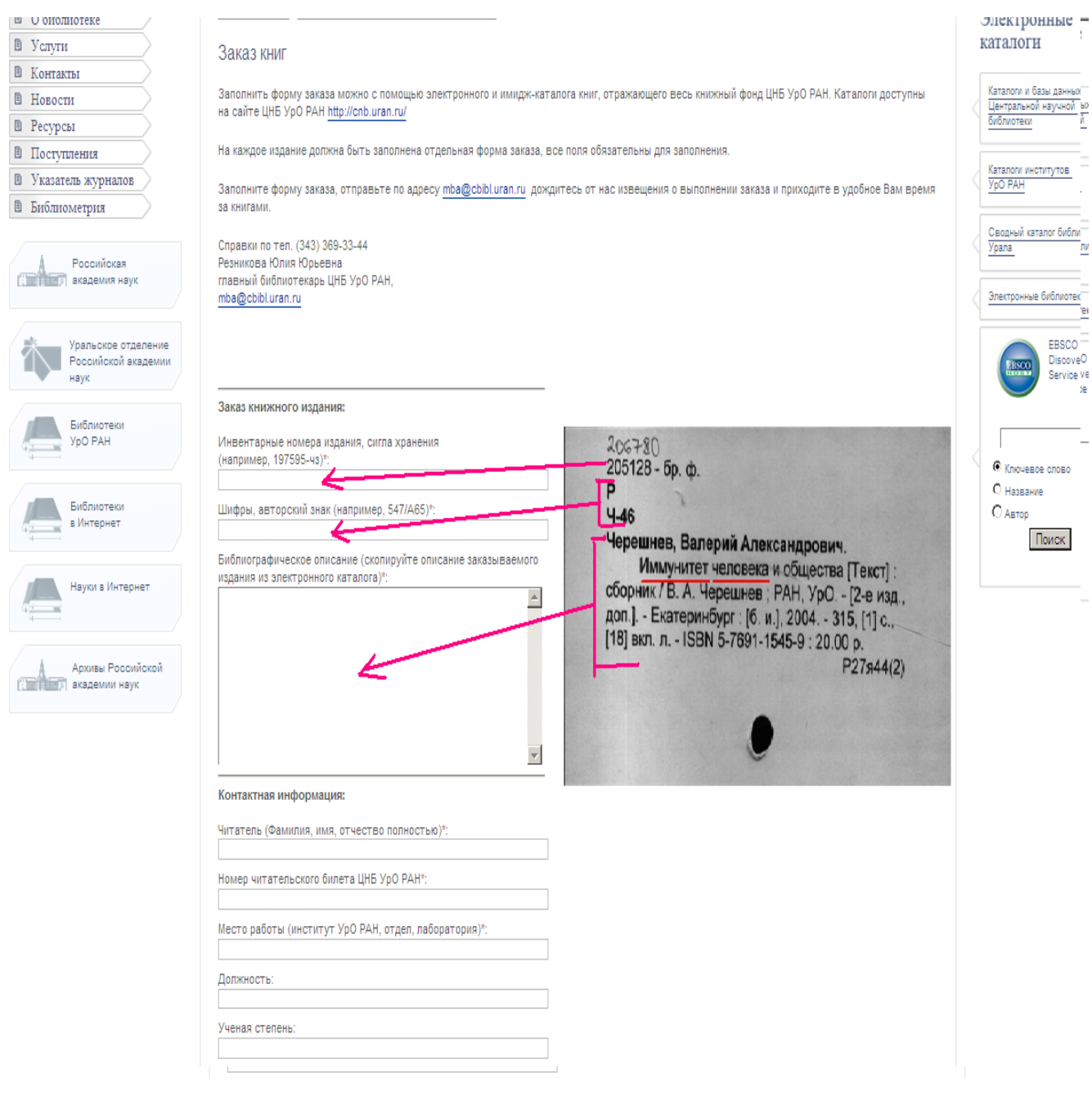

Рис. 9. Заказ on-line. Образец

# **КРАТКИЕ УСЛОВНЫЕ ОБОЗНАЧЕНИЯ (сиглы), ИСПОЛЬЗУЕМЫЕ В КАТАЛОГАХ ЦНБ УрО РАН**

- **ЦБ Центральная научная библиотека бр. ф. бронированный фонд**
- 
- 
- **ИГГ Институт геологии и геохимии кх отдел фондов (книгохранение)**
- **ИГД Институт горного дела** методический фонд
- **ИИиА (институт) – Институт истории и археологии ок отдел научной каталогизации**
- 
- 
- **ИПЭ Институт промышленной экологии рк фонд редкой книги**
- **ИФМ Институт физики металлов ч/з - главный читальный зал**
- **ИФП Институт философии и права**
- 
- **ИЭРЖ Институт экологии растений и животных ИМЕТ в Институте металлургии УрО РАН**
- **ИЭФ Институт электрофизики**

# *БИБЛИОТЕКИ УрО РАН : ФОНДЫ ОТДЕЛОВ ЦНБ УрО РАН :*

- 
- **БС** Ботанический сад **бережно-библиографический отдел**
- **ИГ Институт геофизики БХЛ фонд художественной литературы**
	-
	-
	-
- **ИМаш Институт машиноведения оку – отдел комплектования и учета**
- ИММ Институт математики и механики **предсержати предсержати представят и петентной информации** 
	-
	-

# **ИЭ - Институт экономики** *ОТДЕЛЫ ЦНБ УрО РАН в институтах:*